## **Biofeedback og EMG aktiveret stimulation**

# **DuoBravo**

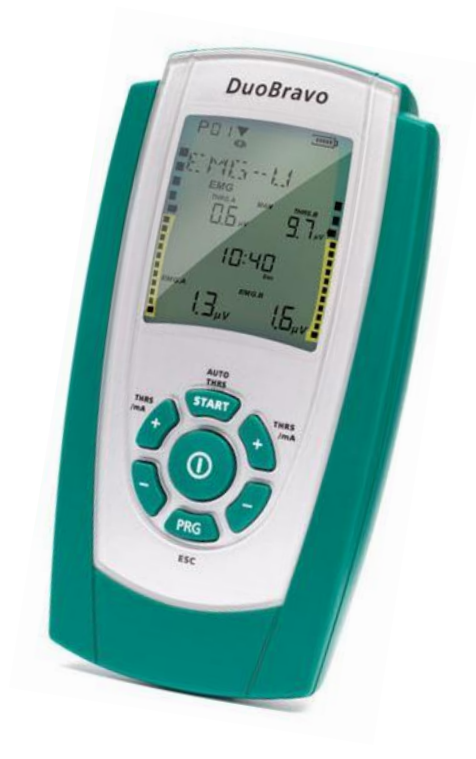

## **Brugervejledning**

**0123**

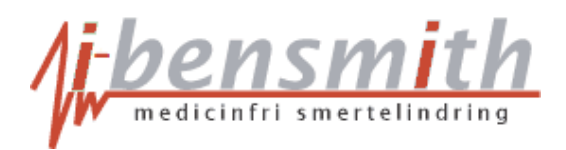

1 I.Smith-Ulnits · Hoptrup Vandkær 39 · 6100 Haderslev · Tlf. 22425808 · [www.i-bensmith.dk](http://www.i-bensmith.dk/) ▪ e-mail: [iben@i-bensmith.dk](mailto:iben@i-bensmith.dk) ▪ CVR nr.: 39566060

## **Læs venligst brugervejledningen grundigt før ibrugtagning og vær opmærksom på alle referencerne!**

#### **Pakken indeholder:**

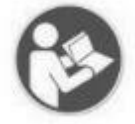

1 x DuoBravo apparat 2 x ledninger 1 x reference kabel 8 x selvklæbende elektroder (40x40mm) 1 x holder 4 x batterier type AA 1 x brugervejledning

Forventet batteritid er ca. 12 timer eller mere ved 20 mA pr. kanal. Batterierne kan gemmes i ca. 2 år. Udløbsdatoen for elektroder, prober og elektrodegelé til prober er printet på den enkelte pakke.

DuoBravo må kun anvendes med originalt tilbehør.

Der er 2 års garanti på **DuoBravo**. Forventet levetid er 5 år.

### **Tekniske data**

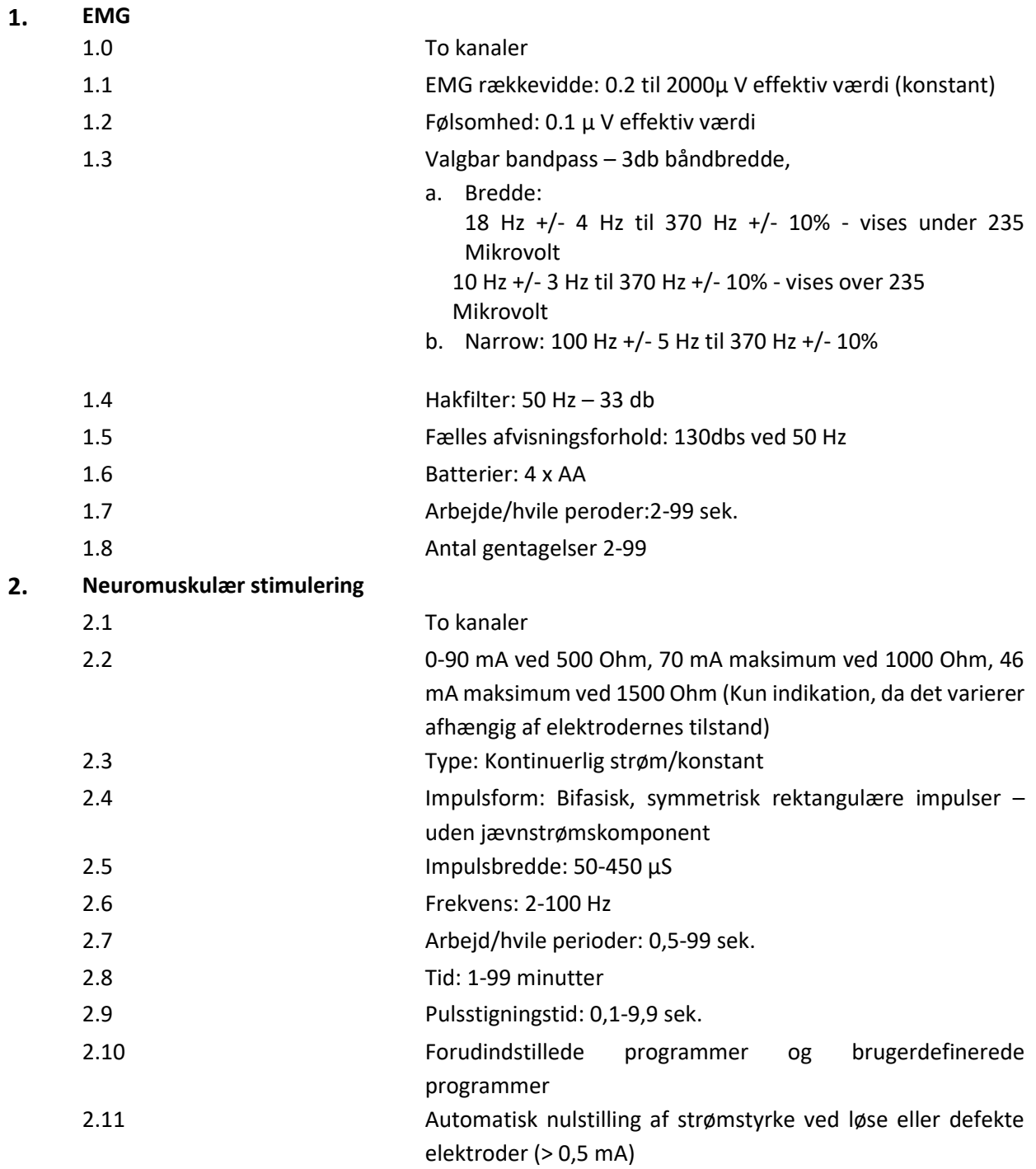

Opbevaring og transport: 0.93% atmosfærisk luftfugtighed, -25 til +70°. Ved brug: 0-93% atmosfærisk luftfugtighed, +5 til +40°, lufttryk 700-1060 hPa

Dimensioner: L: 141,6 mm / B: 74 mm / H: 40,4 mm. Vægt: 275 g inkl. batterier. Firmware version 3.0 **DuoBravo** er beskyttet mod fremmedlegemer større end 12,5 mm i diameter ved indtrængning i kabinettet. **DuoBravo** er ikke vandtæt og klassificeret IP20 Radioforbindelse: RF Frekvensområde: 2.4000 GHz til 2.4835 GHz, RF transmission normal: <=2,52mW, Antenneforstærkning: 0 dBi

## **Anvendte Symboler**

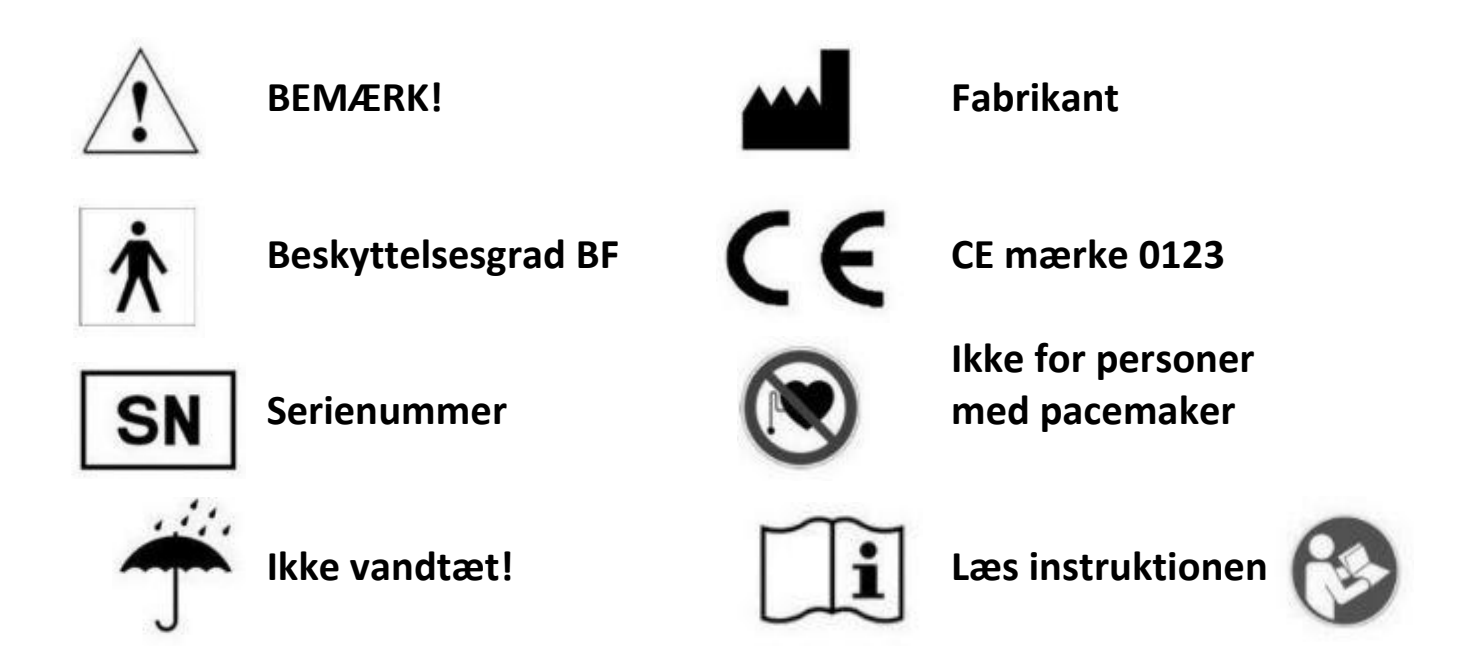

## **Sikkerhedsindstillinger**

- 1. Styrkeregulering med + knapperne inaktiveres og låses 1 minut efter programstart, for at forhindre utilsigtede ændringer i styrken. For at låse op igen, trykkes 3 gange hurtigt efter hinanden på +knappen. Herefter er det muligt at øge styrken igen indenfor det næste minut
- 2. Hvis den elektriske cirkulation bliver afbrudt under brug (> 2 mA), f.eks. ved at en elektrode løsnes fra huden eller en ledning er defekt, stopper stimuleringen med det samme.
- 3. Ved enhver faseændring sænkes intensiteten til 8 mA og må igen indstilles af brugeren til den ønskede indstilling.
- 4. DuoBravo har et sikkerhedssystem integreret i såvel apparatet som softwaren, således at hver enkelt aktive impuls er fuldkommen sikker for brugeren. Før selve den aktive impuls bliver der udløst 4 meget små impulser på maks. 1 µS og 6 V for at teste kredsløbet. Disse små sikkerhedsimpulser er ikke mærkbare og har ingen indflydelse på selve behandlingen. I tilfælde af fejl, vil der på selve skærmen stå STIM F. Vil STIM F gentagne gange vise sig på skærmen, skal apparatet returneres til forhandleren. Dette er en ekstra sikkerhedsforanstaltning for at sikre, at enhver genereret impuls, er fuldkommen sikker for brugeren.

## Indholdsfortegnelse

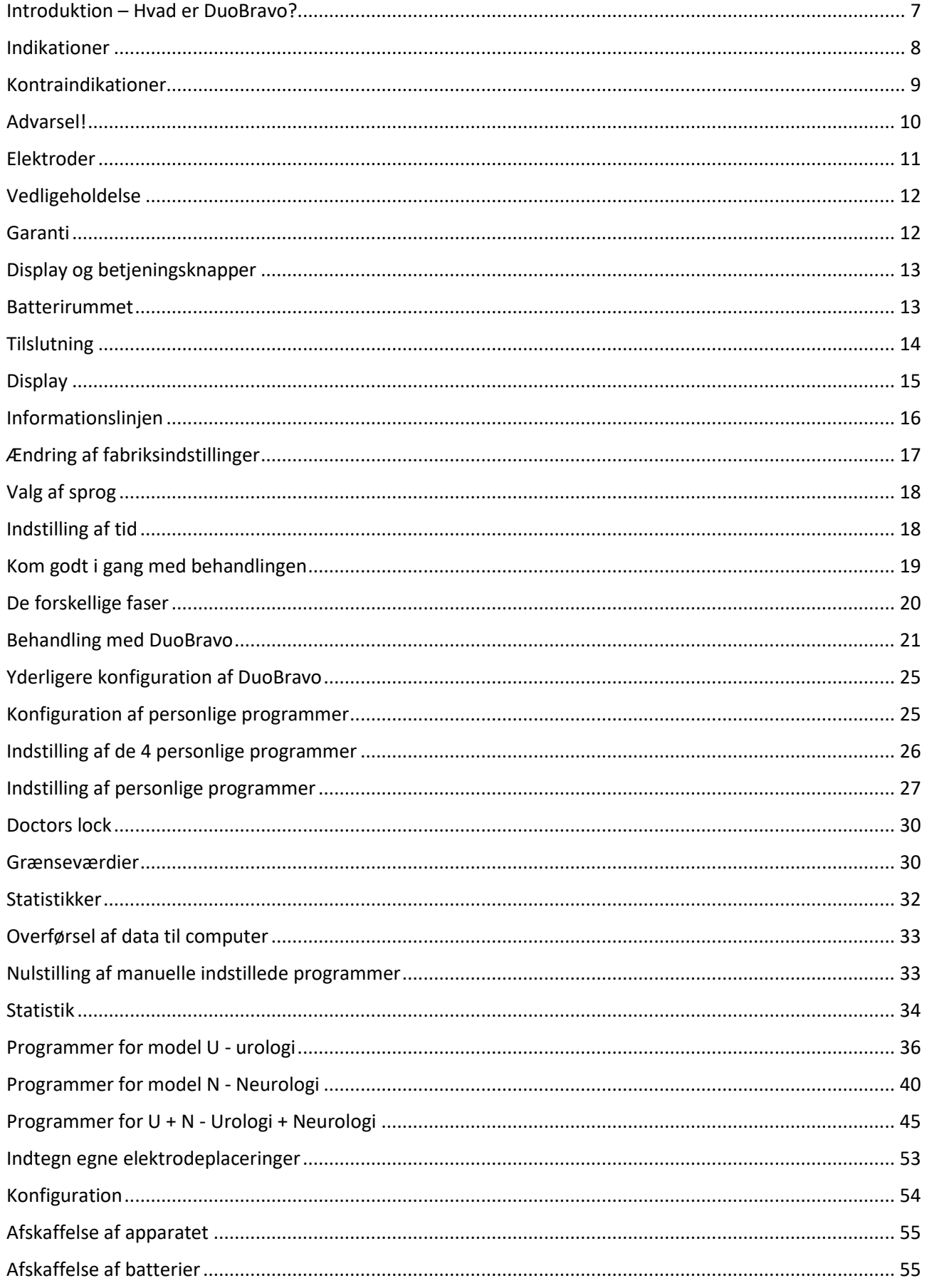

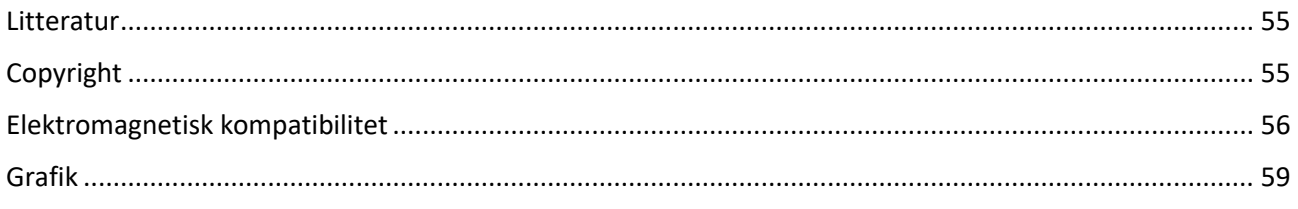

#### **Introduktion – Hvad er DuoBravo?**

<span id="page-6-0"></span>**DuoBravo** er et moderne hjælpemiddel som anvender både biofeedback og neuromuskulær stimulation til genoptræning. Biofeedback refererer til en teknik, hvor man registrerer en biologisk impuls og omdanner den til et lyd- eller lyssignal eller til en anden reaktion.

DuoBravo er særlig fleksibel, idet den både kan registrere selv usynlige muskelsammentrækninger ved hjælp af EMG (elektromyografi) og dernæst omsætte dem til relevant elektrostimulation af de pågældende muskler ( ETS, Elektromyografisk Triggered Stimulation), via et 2-kanal system. Den kan desuden anvendes til muskelstimulation alene (EMS, NMES). Apparatet kan bruges af både læger og patienter. DuoBravo er i Tyskland et Rehadat godkendt hjælpemiddel.

**DuoBravo** kan fås i tre forskellige udgaver. **DuoBravo** U kan anvendes ved urologiske, gynækologiske og proktologiske indikationer, mens DuoBravo N er specielt udviklet til behandlinger inden for neurologi og ortopædi. **DuoBravo** U+N indeholder alle programmer fra både **DuoBravo** U og N. Alle tre udgaver har forudindstillede EMG- og ETS programmer samt mange programmer med forskellige indstillinger. Tillige har apparatet 4 manuelle programmer, hvor individuelle indstillinger i STIM-, EMG- og/eller ETS faser og kombinationer herved er muligt.

Klipsen på bagsiden af DuoBravo kan bruges til at fæste den til tøjet, men almindeligvis holder man blot apparatet i hånden. Under en behandling er det en fordel at anbringe apparatet i sin holder, så det kan stå opret på f.eks. en plan bordplade. Det giver patienten mulighed for både at træne og samtidigt følge med på displayet hvor effektivt man træner. Muskelaktiviteten vises dels som et gulgrønt søjlediagram, dels ved en talværdi nederst på skærmen.

Når den enkelte træningssession er forbi vises den gennemsnitlige værdi for muskelaktiviteten og alle data gemmes direkte på DuoBravo uden brug af computer. De gemte data kan senere overføres til en computer ved hjælp af et software program, som kan fås særskilt.

Dette produkt er kvalitetssikret og opfylder alle regler og regulativer inden for tysk lovgivning om medicinsk udstyr (MPG) samt de Europæiske retningslinjer 93/42/EWG for medicinsk udstyr. Dette apparat er CE-mærket "CE 0123". Serienummeret kan findes på selve apparatet på bagsiden under klipsen.

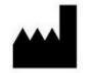

 Fabrikant: MTR+ Vertriebs GmbH, Kamenzer Damm 78, 12249 Berlin, [www.mtrplus.com](http://www.mtrplus.com/) Forhandler i Danmark: [www.i-bensmith.dk](http://www.i-bensmith.dk/)

#### **Indikationer**

<span id="page-7-0"></span>Ved grundig vejledning fra din fysioterapeut eller læge, kan DuoBravo bruges hjemme som supplement til den fysiske træning inden for følgende områder:

#### **Vigtigste indikationer for DuoBravo U/ DuoBravo U+N**

- Stressinkontinens
- Tranginkontinens
- Blandet inkontinens
- Fækal inkontinens
- Bækkenbundssmerter

#### **Vigtigste indikationer for DuoBravo N/ DuoBravo U+N som hjælpemiddel til genoptræning:**

- Efter slagtilfælde
- Muskelpareser
- Funktionel EMG-styret genoptræning (ETS).

#### **Sekundære indikationer for Duobravo U / DuoBravo N / DuoBravo U+N**

- Forbedret blodcirkulation
- Mindskning af muskelspændinger
- Muskelstyrke
	- Undgåelse af muskulær ubalance
	- Aktivering af muskelfibre
	- Modvirkning af muskeltræthed
	- Styrker svage muskelgrupper
	- Genopbygning af muskler
- Bevarelse og genopbygning af mobilitet.
- Lindring eller eliminering af smerter ved bl.a.:
	- Arthritis (slidgigt)
	- Rygsmerter, men ikke begrænset til:
		- Kroniske rygsmerter
		- Cervikale smerter
		- Smerter i thorax
		- Lændesmerter
		- Cirkulationsproblemer
		- Smerter ved frakturer
		- Myalgi (muskelsmerter)
		- Neuralgi (nervesmerter)
		- Fantomsmerter

## **Kontraindikationer**

#### <span id="page-8-0"></span>**DuoBravo må ikke anvendes i følgende tilfælde**

- Patienter med pacemaker
- Uregelmæssig hjerterytme
- Muskelskader på hjertemusklen
- I nærheden af brandfarlige gasarter eller iltblandinger eller ilt-nitrogenoxidblandinger
- Samtidigt med betjening af farlige maskiner
- Patienter der lider af epilepsi
- Hos patienter med tarmobstruktion (ileus)
- Ved alvorlige lokale betændelsestilstande eller trombose (blodpropper)
- Ved feber eller infektiøse sygdomme

#### **Vær opmærksom på følgende grundregler og undgå stimulation:**

- Gennem osteosyntesematerialer (implantater)
- Gennem kraniet (transcerebral stimulering)
- Over halsarterien (sinus caroticus)
- Over øjeæblet (bulbus oculi)
- Over hals og svælg (pharynx og larynx)
- På beskadiget hud
- Direkte på ryghvirvlerne
- Direkte på hjertet (Sinusknuden)

#### **Anvend ikke proben i følgende tilfælde:**

- Ved menstruation
- Under graviditet
- Ved betændelsestilstande i skeden, anus eller urinveje
- Symptomer på blæreinfektion

#### **Særlig forsigtighed er påkrævet, når du bruger elektrisk stimulering:**

- Ved stimulering i umiddelbar nærhed af osteosyntesematerialer (metalimplantater i kroppen)
- Hvis der er risiko for at muskelsammentrækningerne forringer helingsprocessen f.eks. efter en operation
- Efter akut blødning eller blødende knoglebrud
- Under menstruation eller graviditet Ved graviditet bør **DuoBravo** kun anvendes efter instruktion fra erfaren læge.
- Ved nedsat følsomhed i huden over det behandlende område
- Hvis patienten har kognitive udfordringer der vanskeliggør sikker brug af apparatet.

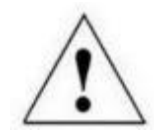

## **Advarsel!**

- <span id="page-9-0"></span>- **DuoBravo** er type BF godkendt
- **DuoBravo** må ikke nedsænkes i vand eller andre væsker
- Ved brug af genopladelige batterier skal opladeren være CE-godkendt. Tilslut aldrig **DuoBravo**  direkte i en oplader eller andre netdrevne enheder og betjen den ikke mens tilsluttet på lysnettet.
- Den person der betjener apparatet, må aldrig røre ved batterikontakterne og røre ved patienten samtidigt.
- For at undgå elektromagnetisk interferens, når apparatet er i EMG-tilstand, bør mobiltelefoner og andre enheder, der forårsager stærk radiointerferens, såsom røngtenstråler, kortbølger og lignende, være mindst 4 meter væk fra DuoBravo. Når EMG anvendes kan **DuoBravo** reagerer følsomt på stærke radiosignaler, som undertiden kan føre til en øget EMG-mikrovoltværdi på displayet.
- Nogle strømforsyninger til bærbare computere kan forårsage betydelig interferens, der kan påvirker DuoBravo. Som en sikkerhedsforanstaltning skal du sørge for, at strømforsyningen til den bærbare computer er så langt væk fra ledningerne til patientforbindelsen som muligt eller bruger den bærbare computer på batteristrøm.
- Hvis interferensen fortsætter, skal du øge afstanden mellem enheden og andet elektrisk udstyr. Aflæsningen vender straks tilbage til den korrekte værdi, når forstyrrelsen stopper.
- Anvendes DuoBravo i nærheden af kortbølge, mikrobølgeovn, mobil eller andre trådløse enheder, kan det forårsage ustabilitet i stimulatorens værdier, hvilket forårsager et midlertidigt fald i strømmen. Flyt dig fra interferenskilden og fortsæt programmet.
- Samtidig tilslutning til et højfrekvent kirurgisk udstyr, kan forårsage forbrændinger under elektroderne.
- Elektroder nær brystet kan øge risikoen for hjerteflimmer
- Stimulering i området omkring tumorer er kun tilladt efter instruktion fra en erfaren læge
- Patienter med metal og / eller elektroniske implantater bør kontakte behandlende læge før brug af **DuoBravo**
- Undlad at stimulere med proben under menstruation eller graviditet.
- Opleves smerter eller irritation i bækkenområdet ved brug af proben eller opstår der blødning uden for menstruationsperioden, skal behandlingen afbrydes omgående og egen læge kontaktes.
- Anvendes høje frekvenser sammen med stor impulsbredde, skal intensiteten være lav.
- Hvis du har slugt dele af enheden eller tilbehør, skal du straks søge læge
- DuoBravo må ikke betjenes, så længe batterirummet ikke er lukket.
- Inden du åbner batterirummet, skal du sørge for, at ledningerne ikke er tilsluttet apparatet

#### **Opbevar ledninger og apparat uden for børns rækkevidde. Kvælningsfare!**

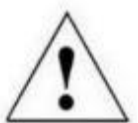

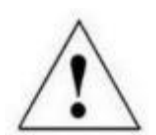

## **Elektroder**

#### <span id="page-10-0"></span>**Før påsætning af elektroder, skal apparatet være slukket (intet lys i displayet)**

- 1. Indsæt ledningernes metalstifter i elektroderne
- 2. Stikket i ledningen sættes ind i toppen på **DuoBravo** i udgang A eller B
- 3. Anvendes EMG, isættes ledningen herefter kaldet referenceelektroden (den enkelte, separate ledning) i udgangen EMG

#### **Sørg for at ledningerne er korrekt sat i de rigtige kanaler samt ledninger!**

- 4. Anvendes en probe, skal du smøre den med vand eller en gel, der er egnet til elektroterapi. Brug ikke olie, salve eller creme, da disse har en isolerende virkning
- 5. Anbring elektroderne eller proben som anvist af din læge eller fysioterapeut.
- 6. Elektroderne skal udskiftes når elektroderne ikke længere klæber ordentligt til huden. Elektroderne må ikke bruges, og skal udskiftes, hvis de er behandlet skødesløst, hvis de er beskadiget, f.eks synlig kobbertråd, eller belægningen/ledningen på anden måde er beskadiget.
- 7. Elektroderne må ikke ændres eller manipuleres f.eks med saks eller andet værktøj.
- 8. Ved fjernelse af elektroderne løftes forsigtigt i kanten mod midten. Træk ikke i ledningen. De selvklæbende elektroder kan ved forsigtig fjernelse fra huden efter endt behandling og genanvendes flere gange.
- 9. Kom ikke salver eller cremer på elektroderne (særligt ikke produkter der øger blodgennemstrømningen eller virker lokalbedøvende)
- 10. Sæt kun elektroder på sund og ren hud.
- 11.I tilfælde af stærk kropslig hårvækst, anbefales det at håret barberes eller klippes med saks.
- 12.Hverken hud eller elektroder må strækkes ved påsætning
- 13.Ved almindelig behandling anbefales selvklæbende elektroder 40x40mm. Denne størrelse er også velegnet til referenceelektroden (EMG)
- 14. **For bedste resultat skal referenceelektroden placeres over en knogle nær behandlingsområdet** og ikke på musklerne.
- 15.Til behandling af bækkenbundens muskler anbefales vores vaginale- (IncoProbe V) eller rektalprober (IncoProbe R)
- 16.Proben kan efter brug forsigtigt rengøres med et mildt rengøringsmiddel uden alkohol og tørre det godt efter brug. Når alle elektroder er fjernet, skal du vaske huden med mild sæbe
- 17.Prober og elektroder er kun til eget brug.
- 18.Hudelektroder såvel som prober kan indeholde spor af nikkel. Allergikere bør kontrollere dette inden brug. Hvis der opstår hudirritation under brug af **DuoBravo**, afsluttes behandlingen øjeblikkelig og egen læge informeres.
- 19.Der er mulighed for at tilkøbe elektroder til særlig sensitiv hud.

## **Vedligeholdelse**

<span id="page-11-0"></span>**DuoBravo** er designet til at være vedligeholdelsesfri. Følg alligevel disse råd:

- **DuoBravo** kan aftørres med en fugtig klud, evt. med et mildt rensemiddel. Anvend evt. et desinficerende middel uden alkohol og følg i så fald dette produkts anvisninger.
- **DuoBravo** må ikke udsættes for ekstrem høj fugtighed eller kommes i vand.
- Ledningerne kan renses med en fugtig klud. Man kan også en gang i mellem bruge lidt talkumpudder for at gøre dem mere modstandsdygtige overfor slid.

**DuoBravo** kan anvendes til flere patienter. Rengør apparatet med et alkoholfrit desinficerende middel efter endt brug

Kalibrering af DuoBravo er ikke nødvendig. Det er ikke muligt selv at reparere **DuoBravo** eller få tilsendt reservedele. Ingen ændringer eller indgreb af **DuoBravo** er tilladt.

## **Garanti**

<span id="page-11-1"></span>MTR+ Vertriebs GmbH yder 24 måneders garanti regnet fra leveringsdato (fakturadato). Ved fejl vil DuoBravo blive serviceret eller erstattet uden beregning. Alle returneringer skal på forhånd autoriseres af MTR+ ved henvendelse til I-BENSMITH, som repræsentant i Danmark.

Undtaget fra denne garanti er fejl som er opstået på grund af særlig excessiv brug, skødesløs eller uhensigtsmæssig behandling eller påførte skader.

Garantien bortfalder hvis der ikke er givet skriftligt tilladelse af MTR+ Vertriebs Gmbh eller den danske repræsentant inden reparation eller service udføres. Uden skriftligt samtykke vil producenten ikke returnere apparatet

Producenten forbeholder sig ret til tekniske ændringer, som kan tjene til at øge behandlingens succes, enhedens funktionalitet eller tilbehør.

#### **Display og betjeningsknapper**

<span id="page-12-0"></span>START knappen giver mulighed for at vælge automatiske indstillede grænseværdier (1 tryk) eller manuel indstilling af grænseværdier (hold knappen inde i 3 sek.) hvis et EMG- eller ETS program er valgt.

+/- knapperne bruges til at indstille grænseværdier og indstille intensiteten for kanal A samt *vælge* parametrene for det valgte program

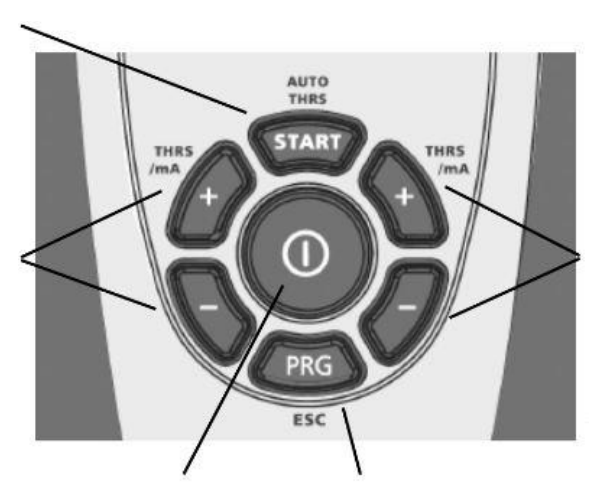

Tænd/sluk knappen

Klik på PRG- knappen for at vælge et program og for at gemme individuelle indstillede parametre. Hold PRGknappen inde i 1 sek. for at vælge næste fase.

#### **Batterirummet**

<span id="page-12-1"></span>LOCK-knappen (Låseknappen) bruges for fastsættelse af et program og for at uploade statistikker til en computer

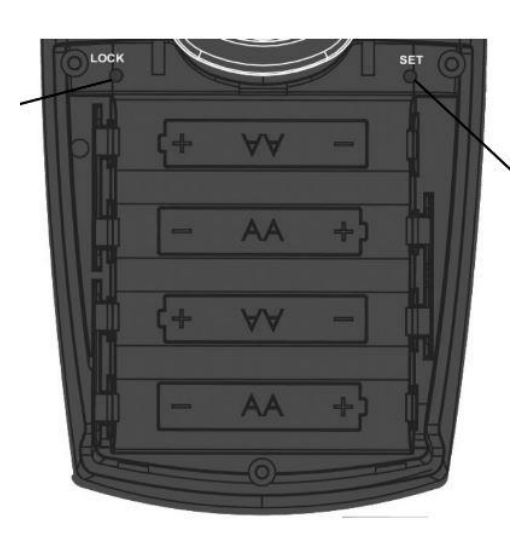

SET-knappen bruges til fabriksindstillinger

+/- knapperne bruges til

indstille intensiteten for kanal B samt *ændre*  parametrene for det

grænseværdier og

valgte program

at indstille

og konfiguration af brugerdefinerede EMG og ETS

Oversigt over batteriplacering af 4 x AA

## **Tilslutning**

<span id="page-13-0"></span>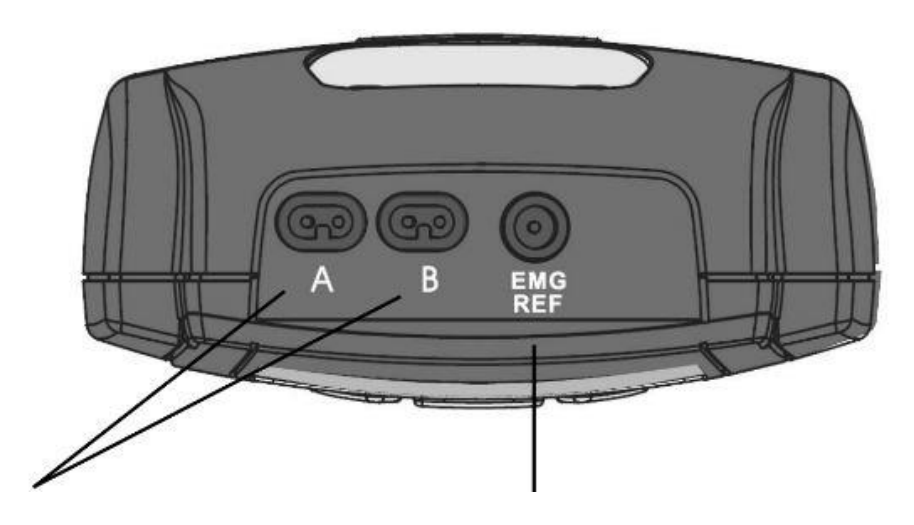

Stik til ledninger til kanal A og B er beregnet til både elektroder og probe

Stik til EMG-referenceledningen til elektroder

**VIGITGT:** Selv hvis apparatet kun anvendes sammen med probe, bør EMGreference- ledningen altid være isat, hvis der anvendes et EMG-program.

### **Display**

<span id="page-14-0"></span>Når apparatet er tændt vises hviledisplayet. Tryk på programknappen 0 at vælge et program, og hviledisplayet viser nu alle parametre for første fase af det valgte program (frekvens, impulsbredde, antal forsøg, tærskelværdier etc.) Tryk på START for at starte behandlingen. Displayet skifter nu til arbejdsdisplay og giver informationer om den videre behandling.

## Eksempel: "Arbejds-displayet" hvis EMG er valgt

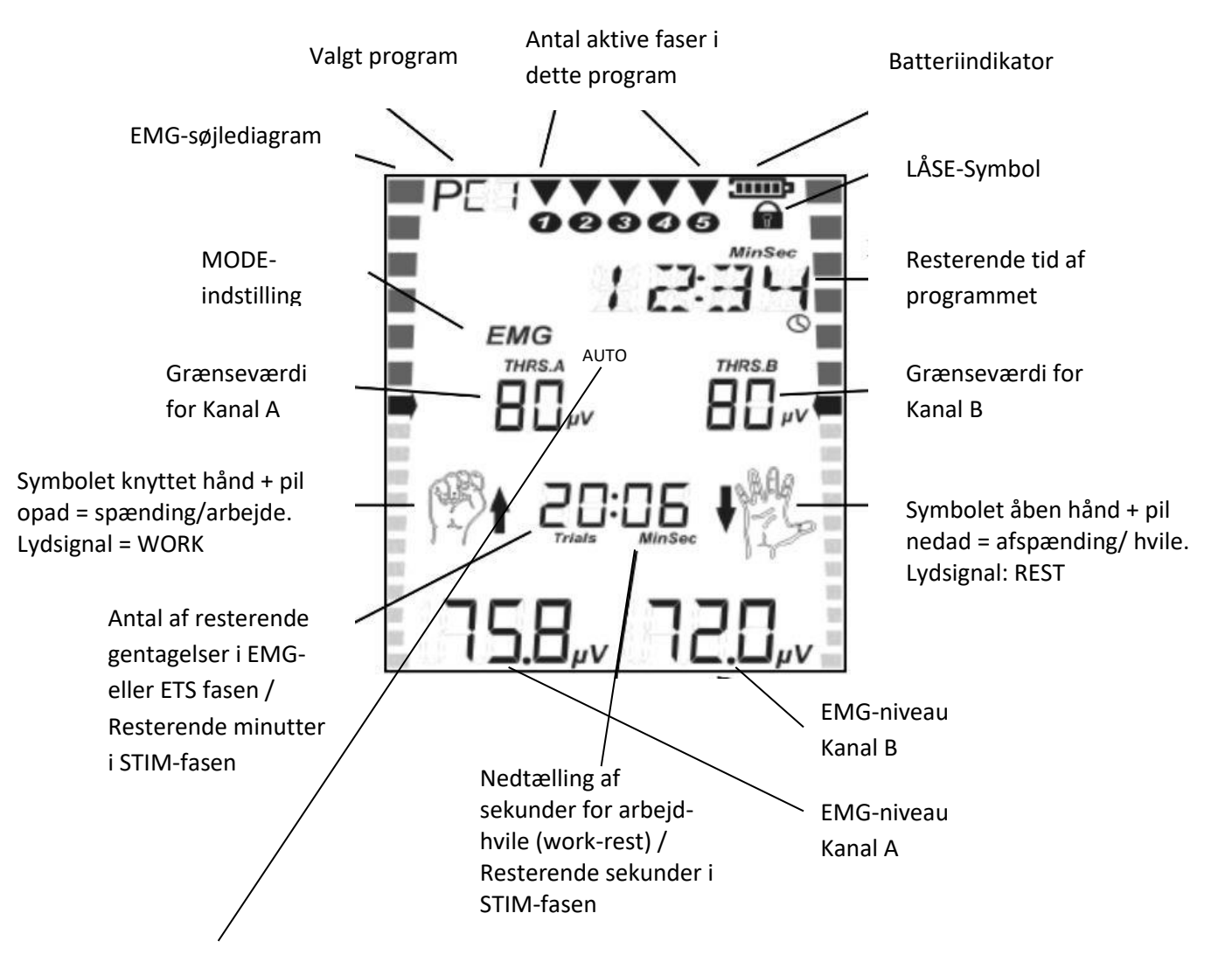

Valg af automatisk indstilling af grænseværdi under behandlingen (AUTO) eller manuel indstilling af grænseværdi (MAN)

## **Informationslinjen**

<span id="page-15-0"></span>Informationslinjen i den øverste del af skærmen, viser altid den resterende tid af det valgte program gennem hele behandlingen.

Efter behandlingen er der mulighed for yderligere informationer:

- Når du vælger et program, angives behandlingen mål med forkortelser (REHAB = rehabilitering / Mixed = mixed inkontinens, etc.).
- Hvis strømkredsløbet afbrydes under stimulering, f.eks. ved fjernelse af en elektrode eller en defekt ledning, vil udtrykket CABLE blinke i informationslinjen.
- Ved indstilling af ur og sprog vises den enkelte indstillingsmulighed i displayet.

Informationslinjen viser alle brugerdefinerede indstillinger til konfiguration af enheden. I det følgende finder du alle udtryk og forkortelser, der bruges i programmeringssløjfen i alfabetisk rækkefølge (ved den engelsksprogede indstilling af apparatet):

CH.B.ON /CH.B.OFF: Kanal B er tilsluttet eller frakoblet DELAY: Forsinkelse. Mulig forsinkelse af strømmen mellem kanal A og B, hvis synkron stimulering er valgt. EMG OFF /EMG ON: EMG-måling i hvileperioden af STIM-faser

FB.CONT: Kontinuerlig feedback

FB.OFF: Ingen feedback

FB.ABOVE / FB.BELOW: Feedback over/under grænseværdien

FREQ: Antal stimulerings impulser pr. sekund

INHIB.OF: Feedback undertrykkelse er ikke aktiveret

INHIB.ON: Feedbackundertrykkelse for kanal B er aktiveret

NARROW: narrow bandpass used

PC OFF: Tilslutning til PC er ikke aktiveret

PC SWC: Tilsluttet PC med sikker trådløs forbindelse

PULSE: Varighed af den enkelte impuls i µ-sekunder

RAMP DN: Den tid det tager for at komme ned på intensitet 0

RAMP UP: Den tid det tager for at opnå fuld spænding

REST: Varigheden af hvile-sekvensen i sekunder

STIM.TME: Varigheden af den enkelte impuls i sekunder

THRESH: Justering af tærskelværdien under behandling automatisk (AUTO) eller manuelt (MAN)

TIME: Varigheden af STIM-fasen i minutter

TRIALS: Antal repetitioner /gentagelser

TRIGGER: Tiden som grænseværdien skal være nået før Trigger-stimuleringen

VOLUME: Lyd-niveauet af bip-toner og taleinstruktioner

WIDE: Wide bandpass filter anvendes

WORK: Varigheden work/arbejds sekvensen i sekunder

## **Ændring af fabriksindstillinger**

<span id="page-16-0"></span>I alle programmer - også de forudprogrammerede - er personlige indstillinger mulige. Tænd apparatet på tænd/sluk knappen. Fjern låget til batterirummet og tryk på SET knappen i 3 sekunder. Nu kan du justere alle indstillingerne i første fase af det valgte program. For at gemme og komme videre til næste fase, trykkes endnu en gang på SET

Parametre der kan ændres, vises i informationslinjen og kan ændres ved at trykke på + knappen på kanal B. For at bekræfte valget, tryk på + knappen på kanal A, hvorefter næste parameter der kan ændres, vises.

Dette system – at ændre indstillinger med kanal B og bekræfte eller gå videre til næste parameter med kanal A – er gældende for alle processer.

Bemærk at følgende indstillinger du foretager her, automatisk gemmes for alle efterfølgende faser og alle andre programmer også. Det er naturligvis muligt til en hver tid ændre indstillingerne igen på samme måde:

#### **STIM-fase**

- Kanal B kan tændes eller slukkes
- I arbejd/hvile (work/rest) fasen, er der følgende muligheder
	- A) Tænd/sluk for måling af EMG i hvilefasen
	- B) Hvilket filter der ønskes anvendt
- Vælge eller fravælge PC forbindelse

#### **EMG- og ETS fasen**

- Lydstyrke
- Automatisk grænseværdi kan tændes eller slukkes
- Bred eller smalfilter for kanal A
- Kanal B kan tændes eller slukkes
- Vælge filter for kanal B, hvis den er tændt
- Vælge eller fravælge PC forbindelse

I de 4 programmerbare programmer PC1-PC4, er der tillige mulighed for at foretage yderligere indstillinger, som beskrevet på side 23.

## **Valg af sprog**

<span id="page-17-0"></span>DuoBravo kan indstilles på 6 forskellige sprog. For at ændre sproget, trykkes der på SET knappen i 3 sekunder. Tryk herefter endnu en gang på SET knappen i 10 sekunder. Tryk endnu en gang på SET knappen i 10 sekunder og du kan nu vælge det ønskede sprog ved at trykke på + knappen på kanal B. Der kan vælges mellem sprogene tysk, engelsk, fransk, spansk, italiensk og polsk. Til slut trykkes på PRG (ESC) knappen for at gemme indstillingen.

## **Indstilling af tid**

<span id="page-17-1"></span>Før brug anbefales det, at indstille uret i **DuoBravo.** Dette er nødvendigt for den senere kontrol af terapien. DuoBravo har et lille batteri, der understøtter uret med energi til flere år, selv om de 4 hovedbatterier bliver fjernet eller skiftet. Dog anbefales det jævnligt at kontrollere og justere uret.

For at indstille tid og dato, skal du vælge et hvilket som helst program og trykke på SET knappen i 3 sekunder. Nu kommer du ind til indstillingerne (konfiguration). Klik endnu en gang på SET knappen i 10 sekunder. På skærmen står der nu HOUR (timer). Med + knappen på kanal B kan timerne nu indstilles.

Ved at trykke på + knappen på kanal A gemmes valget og på skærmen vises nu MINUTS (minutter). Minuttallet ændres ved at trykke på + knappen på kanal B og for at gemme og gå videre til næste indstillingsmulighed, trykkes på + knappen på kanal A.

Denne fremgangsmåde fortsættes til følgende muligheder er indstillet:

HOUR (timer) MINUTE (minutter) DAY (dag) MONTH (måned) YEAR (år)

For at gemme de ønskede indstillinger, trykkes på knappen PRG (ESC).

## **Kom godt i gang med behandlingen**

- <span id="page-18-0"></span>1. Åben batterirummet og isæt 4 x AA batterier som anvist på side 11. Luk batterirummet
- 2. Kontroller at DuoBravo er slukket (ingen lys på skærmen). Tilslut metalstifterne på ledningerne til elektroderne eller probe.
- 3. Sæt ledningsstikket i kanal A på toppen af apparatet. Ønskes begge kanaler i brug, sættes den anden ledning i kanal B.
- 4. Derudover kan det runde, sorte EMG-referencestik sættes i det større, runde stik på toppen af enheden, hvor der står "EMG-REF" og forbinde enden til en elektrode.
- 5. Tjek at alle stik sidder korrekt i både apparat og elektroder og probe, hvis denne bruges.
- 6. Anvendes probe skal den smøres med vand eller en gel der er egnet til elektroterapi. Der må ikke anvendes olier, salver eller cremer, da det går ud over virkningen.
- 7. Placer elektroderne på ren, hel og tør hud som anvist af egen læge eller fysioterapeut
- 8. Tænd DuoBravo på tænd/sluk knappen i midten. Du kan se hvilken model af apparatet (U, N, U+N) du sidder med i 3 sekunder, før det sidst anvendte program ses på skærmen og viser parametrene for dette program.
- 9. Hvis apparatet ikke er låst fast til et bestemt program (Doctors lock), kan et hvilket som helst program vælges ved at klikke på PRG-knappen. Et stort udvalg af programmer med op til 5 forskellige faser hver, er tilgængelige. Inden for det enkelte program, kan faserne programmeres i forskellige tilstande (se side 28)
- 10.Når du har valgt et program, ser du altid først "hviledisplayet", med alle oplysninger vedrørende parametrene, der er indeholdt i den første fase af dette program. Hvis det valgte program har en EMG- eller ETS-fase, vil det som udgangspunkt have automatisk indstilling af grænseværdi under behandling (AUTO). Ved valg af automatisk indstilling af grænseværdi (AUTO), er det ikke nødvendigt, at indstille grænseværdien. Ønskes det alligevel kan det gøres ved at trykke på kanal A+ eller kanal A- for at øge eller sænke udgangspunktet for grænseværdien.

Ønskes en manuel indstillet grænseværdi, se under afsnittet "Indstilling af grænseværdier før behandling" side 28.

- 11.Tryk programmet ved at trykke på START-knappen.
- 12.EMG er modtagelig over for interferens. For at modvirke dette, og for at opnå de bedst mulige resultater, er det vigtigt, ikke at anvende ledninger der er længere end 1,5 m og at holde ledningerne så tæt ind til kroppen som muligt.

### **De forskellige faser**

<span id="page-19-0"></span>**DuoBravo** tilbyder programmer med op til 3 forskellige modes, som kan kombineres terapeutisk på den bedst mulige måde:

**a) EMG** (= elektromyografi) – er en ren, aktiv biofeedback-træning. Patienten spænder musklen, i henhold til værdierne som vist på displayet i den angivne tid, og slapper herefter af i musklen igen. Apparatet giver en akustisk og visuel feedback om styrken og varigheden af anspænding og afspænding. Hvis målet er at afspænde en muskel, gives det positive signal i den aktive periode (vist med knytnæven), når man kommer under grænseværdien. I en EMG-fase måler enheden kun muskelaktivitet og leverer ingen strøm.

Når der vælges automatisk ændring af grænseværdi (AUTO), vil grænseværdien flytte sig op og ned afhængig af resultat. Vælges manuel indstilling af grænseværdi (MAN) holdes samme grænseværdi under hele behandlingen.

- **b) STIM**  i denne fase bliver musklen passivt stimuleret. Her skelnes mellem:
- Kontinuerlig stimulering (CON), som ikke inkluderer hvileperioder og altid er konstant
- Moduleret stimulering, som heller ikke inkluderer hvileperioder, men hvor frekvens og impulsbredde ændres i et forudbestemt mønster. Dette mærkes som en stigende og faldende intensitet.
- Stimulering i work/rest-rytme (arbejde/hvile), hvor musklen i hver arbejdsperiode (work) bliver stimuleret for at fremkalde en kontraktion. I alle efterfølgende hvileperioder, skal musklen være så afslappet som muligt, for at undgå belastning

Effekten afhænger dels af konfigurationen og dels af intensiteten af strøm. Effekten kan være forbedring af blodcirkulation, afslapning, styrke eller smertereducerende.

Under stimulering kan **Duobravo** ikke måle EMG, kun under af work/rest-perioden.

**c) ETS (=EMG udløst Stimulering) –** er en kombination af aktiv biofeedback træning og elektrisk stimulation. Patienten spænder musklen til den angivne grænseværdi, som umiddelbart derefter støttes op med en elektrisk stimulering. Opnår patienten ikke den angivne grænseværdi, sænkes grænseværdien automatisk (hvis dette er valgt) til næste forsøg. Kommer patienten over den angivne grænseværdi, vil grænseværdien automatisk øges (hvis AUTO er valgt) til næste forsøg.

På den måde er det hjernen, der initierer kontraktionerne. I al neurologisk behandling er det et mål at genetablere og aktivere nervebanerne, så musklerne senere kan bevæges aktivt – uden hjælpemidler.

Det anbefales at anvende EMG før ETS for at tjekke patientens muskelstyrke før den egentlige behandling.

#### **Behandling med DuoBravo**

<span id="page-20-0"></span>**DuoBravo** er en alsidig enhed, der måler, sammenligner, viser resultater, tilpasser, beregner statistikke og meget mere. Men vigtigst er det at apparatet er enkelt at anvende for patienten. Derfor er hvert enkelt program nemt at anvende. Ud over 4 programmer man selv kan indstille, er der et stort antal forudindstillede programmer, der gør det let at komme i gang med behandlingen med det samme, uden yderligere indstillinger.

**DuoBravo U** (Urologi) = 12 programmer **DuoBravo N** (neurologi) = 12 programmer **DuoBravo U+N** (urologi + neurologi) = 22 programmer

**Brug af de forudindstillede programmer:** 

-Tilslut elektroderne til apparatet med ledningerne

-Placer elektroderne eller probe som anvist fra læge eller fysioterapeut

-Tænd apparatet med TÆND/SLUK-knappen, placeret i midten på forsiden

-Vælg det ønskede program med PRG-knappen

-Tryk START

I faser udelukkende med passiv stimulering kommer en kort melodi og mA vil blinke for at vise, at styrken nu kan justeres ved at bruge +knappen på den anvendte kanal. Intensiteten vil øges med 1mA for hvert tryk. Intensiteten skal være så høj som muligt, uden at det gør ondt. 5 sekunder efter sidste justering begynder stimuleringen. Vær opmærksom på, at øgning af intensiteten kun er muligt, hvis +knappen er aktiv (se evt. under sikkerhedsindstillinger).

Grænseværdien i EMG- og ETS-faserne vil altid findes automatisk ved at udføre to korte work/rest-perioder (arbejde/hvile) før den egentlige træning går i gang. Hvis det ikke ønskes, kan det fravælges ved at holde START-knappen nede i 3 sekunder. En EMG-fase vil nu starte med en hvile-periode. Anvendes en ETS-fase vil en kort melodi høres og mA vil blinke for at justere intensiteten.

Hvis det valgte program har flere faser, vil den enkelte afslutning af en fase afsluttes med et bip-signal. Bemærk at intensiteten falder til 8mA, hver gang en ny fase begynder. Intensiteten bør herefter justeres til passende styrke.

#### **Behandling med EMG - aktiv biofeedback**

I perioderne work holdes muskelkontraktionen aktivt så længe som muligt under hele perioden. Vær opmærksom på, at slappe musklen af i REST-perioden. På DuoBravo viser skærmen "knyttet hånd" som symbol på en arbejdsperiode (WORK) og "åben hånd" som symbol på hvile (REST)

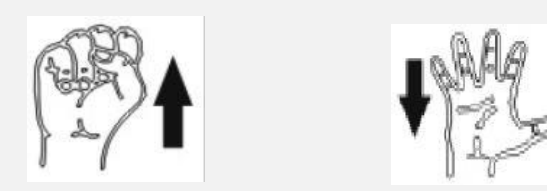

I begyndelsen af hver stimuleringsperiode høres en kort melodi og mA-indikatoren vil blinke, for at vise, at nu skal intensiteten justeres med +/- knapperne for hver kanal. Stimuleringsintensiteten er angivet med numre i den nederste linje af diplayet og vises også med søjlediagrammet på siden af displayet. Jo flere bjælker der er aktiveret, des højere er strømintensiteten.

Hvis du ønsker at stoppe midt i en behandling, trykkes på START og strømstyrken vil stoppe med det samme. På displayet vil der nu stå PAUSE. Behandlingen kan fortsættes ved at trykke på START igen. Stimuleringen vil igen gå i gang for den resterende behandlingstid der er tilbage og med samme intensitet som før pausen.

I hvileperioden for programmer med work/rest-rytmen kan EMG måles, for at se om den behandlede muskel er nok afslappet for at undgå overbelastning. De tilsvarende værdier vises i bunden af displayet.

#### **Behandling i EMG-fase**

Duo Bravo angiver en forudindstillet rytme for arbejd/hvile (work/rest) som patienten skal udføre så præcist som muligt.

Under arbejds-perioden vises symbolet med "knyttet hånd" og pil op på skærmen. Succesen af feedbacken afhænger af din egen muskelaktivitet. Muskelaktiviteten kan aflæses på nederste linje og på søjlediagrammets gul/grønne bjælker på siden af skærmen. Rammes det grønne område, betyder det, at grænseværdierne er nået og at forsøget succesfuldt udført – uanset om grænseværdien er sat automatisk eller manuelt indstillet. Der vil samtidigt komme en biplyd, når målet er nået. Forsøg at holde muskels aktivitet, indtil tiden er gået og symbolet med "åben hånd" vises. Herefter er det vigtigt, at slappe så meget af i musklen som overhovedet muligt.

Vælges "automatisk" til justering af grænseværdier under behandlingen, vil grænseværdierne automatisk nedjusteres hvis målet ikke opnås, så næste forsøg vil være lettere. Hvis næste forsøg udføres succesfuldt, vil grænseværdierne igen øges.

Processen med arbejde og hvile gentages indtil antallet af forsøg er på 00. Displayet vil ikke ændres førend hvile-perioden er fuldført.

Hvis målet med behandlingen er at få musklen til at slappe af, vil det positive signal også blive givet i den aktive periode (knyttet hånd), såfremt at muskelspændingen er under grænseværdien.

#### **Behandling i ETS-fase**

ETS minder umiddelbart om en EMG fase, idet man følger rytmen som vist på displayet: Arbejde (knyttet hånd), hvile (åben hånd). Under arbejdsperioden skal man prøve at spænde musklen maksimalt. Opnås grænseværdien vil der stå BRAVO på displayet og apparatet vil automatisk hjælpe med at stimulere musklen. Musklen vil nu blive stimuleret passivt. For at øge succesen af behandlingen, er det en god ide fortsat at forsøge at spænde musklen, så længe den passive stimulering mærkes. Herefter følger hvile-perioden, hvor det er vigtigt at slappe musklen af så meget som muligt.

Hvis du ikke opnår de angivne grænseværdier i et af forsøgene, vil du ikke modtage passiv stimulering og hvile-perioden vil gå i gang efter afslutning af arbejdsperioden.

Har du valgt automatisk justering af grænseværdier under behandlingen, vil grænseværdierne sænkes i næste forsøg, så det er lettere at nå målet. Vil målet i næste forsøg nås, vil grænseværdierne igen øges til næste forsøg.

Denne proces med arbejde/strømstimulering og efterfølgende hvile, skal gentages igen og igen, indtil de resterende forsøg der er vist på displayet står på 00. Vær opmærksom på, at displayet ikke ændres førend hvile-perioden er gennemført.

## **Yderligere konfiguration af DuoBravo**

<span id="page-24-0"></span>Yderligere konfiguration af de forudindstillede programmer, som beskrevet tidligere, giver DuoBravo et utal af muligheder for at tilpasse behandlingsparametrene til den enkeltes behov. Ønskes ændring af et eller flere parametre ved de forudindstillede programmer, følges punkt 1, 3 og 4 nedenfor, når det program man ønsker at ændre, er valgt.

<span id="page-24-1"></span>Denne fleksibilitet gør det muligt for den erfarne terapeut, at oprette nye programmer, med helt op til 5 faser.

#### **Konfiguration af personlige programmer**

At oprette et nyt program er ikke svært, da det følger det samme lette skema. Det enkelte parameter der kan ændres, vises altid ved at blinke.

- 1. Tænd **DuoBravo** på TÆND/SLUK knappen
- 2. Vælg PC1, PC2, PC3 eller PC4 med PRG-knappen. I **Duobravo U** og **DuoBravo N** kan program 13-16 indstilles personligt og **DuoBravo U+N** er det program 23-26 til personlige indstillinger. Øverst i venstre hjørne på skærmen vil PC1-PC4 kunne ses.
- 3. Tryk knappen SET i batterirummet inde for 3-5 sekunder. DuoBravo kan nu programmeres og bjælkerne ved siden af det første parameter der kan ændres, blinker.
- **4. I det følgende skal højre "+/-" knapper (kanal B) anvendes for at ændre parametrene og "+/-" knapperne (kanal A) anvendes til at gemme og komme videre til næste indstillingsmulighed.** Med venstre "-"knap er det muligt at gå et step tilbage.

Med denne ordning – "højre side ændrer / venstre side gemmer og går videre til næste trin", er alle muligheder åbne. Når den først viste parameter vises for anden gang, er konfigurationen af denne fase færdiggjort. Tryk kort på SET-knappen, for at komme videre til næste fase.

**OBS! Hvis du gemmer OFF, MAN eller AUTO vil denne indstilling gælde alle programmerne**. Når alle faserne er konfigureret, gemmes programmets indstillinger ved at trykke på ESCknappen på forsiden af apparatet. Dette program og dets indstillinger vil være tilgængelige indtil et nyt program indstilles og gemmes eller hvis apparatet bliver gendannet til fabriksindstillinger.

## **Indstilling af de 4 personlige programmer**

#### <span id="page-25-0"></span>**Program PC1**

PC1 er et multifaseprogram udelukkende til passiv stimulering. Med +knappen for kanal A kan de følgende indstillinger vælges ( samme fremgangsmåde med +knappen for kanal B.

- **Stimuleringsmuligheder** (vises på displayet) som: CON / SYN / ALT) indstiller om stimuleringen skal være konstant (CON) eller en work/rest-rytme (arbejde/hvile-rytme)
	- a) **CON** (=Konstant stimulering). Vælges denne indstilling, kan der efterfølgende kun vælges:
		- **Varighed af fasen** (PH.TIME)
		- **Frekvens** (FREQU) Indstiller mængden af enkelte strømimpulser eller grupper af strømimpulser pr. sekund. Frekvensen vises i Hz.
		- **Impulsbredde** (PULSE) beskriver varigheden af en enkelt impuls. Måles i mikrosekunder (µS)
		- **Kanal B** (CH.B.ON / CH.B.OFF) Tændt eller slukket
		- **PC-tilkobling** (PC SWC / PC OFF) her kan vælges eller fravælges om data af behandlingen direkte skal importeres på computeren med særlig software (tilkøb) under selve behandlingen med sikker trådløs forbindelse. Foregår behandlingen i hjemmet, bør PC OFF altid vælges for at spare batteri.
	- b) **SYN** (Synkront) Vælg denne indstilling, hvis du ønsker at bruge både kanal A+B i work/rest-rytme samtidigt. Her er følgende indstillinger mulige:
		- **Varigheden af fasen** (PH.TIME)
		- **Frekvens** (som ovenfor)
		- **Impulsbredde** (som ovenfor)
		- **Varighed af arbejdsperiode** (WORK) angiver tiden for, hvor lang tid den enkelte muskelkontraktion skal vare.
		- **Varighed af hvileperiode** (REST) angiver tiden for, hvor lang hviletiden skal være efter en muskelkontraktion
		- **Ramp up-time** (RAMP UP) er tiden i sekunder hvor strømstyrken stiger
		- **Ramp down-time** (RAMP DN) er tiden i sekunder hvor strømstyrken falder
		- **Kanal B** (CH.B.ON / CH.B.OFF) Vælge om kanal B skal tændes eller ej.
		- **Forsinkelse af kanal B** (DELAY) kun hvis nødvendigt
		- **Måling af EMG i hvileperioden** (EMG OFF / EMG WIDE /EMG NARROW)
		- **PC-tilkobling** (som ovenfor)

C) **ALT** - vælg denne indstilling hvis begge kanaler anvendes i en work/rest-rytme, men **asynkront** eller i modfase. Indstillingsmulighederne er de samme som ovenfor (SYN) med undtagelse af DELAY (forsinkelse af kanal B) Kan f.eks. anvendes hvis musklerne på hver side af en arm skal stimuleres.

Når programmeringen af en fase er færdig, tryk på SET-knappen for at gemme og gå videre til næste fase.

<span id="page-26-0"></span>Oversigt over indstillingsmuligheder er på side 28.

## **Indstilling af personlige programmer**

#### **Program PC2**

PC2 er et enkeltfase EMG-program. Med +knappen på kanal A kan de følgende indstillinger vælges og derefter ændres med +knappen på kanal B

- **Volume** (VOLUME) indstilling af lyden for feedback i trin 1-10
- **Varighed af arbejdsperiode** (WORK) angiver tiden for, hvor lang tid den enkelte muskelkontraktion skal vare.
- **Varighed af hvileperiode** (REST) angiver tiden for, hvor lang hviletiden skal være efter en muskelkontraktion
- **Antal forsøg** (TRIALS) angiver antal af aktive øvelser der skal udføres
- **Grænseværdier** (THRESH) angiver om grænseværdierne skal justeres automatisk (AUTO) eller manuelt (MAN)
- **EMG Lyd-Feedback**  a) OFF (FB.OFF) ON (FB.ON). b) Lyd når grænseværdien nås (FB.ABOVE) Anvendes normalt ved træning af muskelkraft. Lyd når man holder sig under grænseværdien (FB.BELOW). Anvendes normalt til afslapningstræning.
- **WIDE eller NARROW filter** (WIDE/NARROW) for kanal A. Dette valg er nødvendigt for at undgå forkerte målinger på overkroppen, forårsaget af hjerterytmen (60-120Hz). Smalt filter (NARROW) bør anvendes omkring torso, bredt filter (WIDE) bør anvendes på arme og ben.
- **Kanal B** (CH.B ON / CH.B OFF) Vælge om kanal B skal tændes eller ej.
- **<sup>1</sup>MINDRE FEEDBACK** (INHIB.OFF / INHIB.ON) skal vælges hvis patienten kun skal få en tilbagemelding, hvis han/hun kommer over grænseværdien på kanal A og under grænseværdien på kanal B. Dette er for at undgå forkerte EMG-resultater, forårsaget af "forkerte" muskler bliver stimuleret tæt på de konkrete muskler der skal trænes.
- **PC-tilkobling** (som ovenfor)

#### **Indstilling af personlige programmer**

#### **Program PC3**

PC3 er et enkeltfase ETS-program. Med +knappen på kanal A kan de følgende indstillinger vælges og derefter ændres med +knappen på kanal B

- **Volume** (VOLUME) indstilling af lyden for feedback i trin 1-10
- **Varighed af arbejdsperiode** (WORK) angiver tiden for, hvor lang tid den enkelte muskelkontraktion skal vare.
- **Varighed af hvileperiode** (REST) angiver tiden for, hvor lang hviletiden skal være efter en muskelkontraktion
- **Antal forsøg** (TRIALS) angiver antal af aktive øvelser der skal udføres
- **Varighed af stimuleringsperioden** (STIM.TIME) angiver tiden
- **Frekvens** (FREQU) Indstiller frekvensen for en strømimpuls eller en gruppe af impulser pr. sekund. Frekvensen vises i Hz.
- **Impulsbredde** (PULSE) beskriver varigheden af en enkelt impuls. Måles i mikrosekunder (µS)
- **Ramp up-time** (RAMP UP) er tiden i sekunder hvor strømstyrken stiger
- **Ramp down-time** (RAMP DN) er tiden i sekunder hvor strømstyrken falder
- **Grænseværdier** (THRESH) angiver om grænseværdierne skal justeres automatisk (AUTO) eller manuelt (MAN)
- **EMG Lyd-Feedback**  a) OFF (FB.OFF) ON (FB.ON). b) Lyd når grænseværdien nås (FB.ABOVE) Anvendes normalt ved træning af muskelkraft. Lyd når man holder sig under grænseværdien (FB.BELOW). Anvendes normalt til afslapningstræning.
- **WIDE eller NARROW filter** (WIDE/NARROW) for kanal A. Dette valg er nødvendigt for at undgå forkerte målinger, forårsaget af hjerterytmen (60-120Hz). Smalt filter (NARROW) bør anvendes omkring torso, bredt filter (WIDE) bør anvendes på arme og ben.

<sup>1</sup> Ved brug af INHIB ON i PC2 er det muligt at tjekke tærskelværdien på kanal A og kontrollere på kanal B om en anden muskel er udelukket eller ej. F.eks. med vaginalsonde i kanal A og elektroder sat på abdomen i kanal b for at kontrollere om patientens mavemuskler er spændt under stimulation.

Kan også anvendes ved f.eks musklerne kun på den ene side af knæet skal styrket men ikke den anden (f.eks. ved genu Valgum). En signaltone lyder, når tærskelværdien er nået på A og B ikke er spændt.

- **Kanal B** (CH.B ON / CH.B OFF) Vælge om kanal B skal tændes eller ej.
- **WIDE eller NARROW filter** for kanal B
- **Trigger-time** (TRIGGER) er den tid som patienten skal holde muskelspændingen over grænseværdien for at udløse en supplerende stimulering. Der er to tilgængelige indstillinger. Ved urologi er 0,25 sekunder velegnet, så ikke alle små muskeltræk udløser en stimulering. Ved neurologiske behandlinger er 0,01 sekund velegnet, og kan detektere selv den mindste muskel muskeltrækning der er over grænseværdien. Patienten behøver kun at holde EMG niveuet over grænseværdien i 0,01 sekund for at udløse det supplerende stimulus.
- **PC-tilkobling** (som ovenfor)

#### **Indstilling af personlige programmer**

#### **Program PC3**

PC4 er et flerfase-program, hvor der kan indstilles op til 5 faser i programmerne STIM-, EMGeller ETS.

Ønsker du at ændre et forudindstillet program og alle faser ikke ønskes i brug, kan den fase der ikke ønskes fravælges ved at trykke på OFF. Denne og de efterfølgende faser vil nu være slettet.

Vær opmærksom på, at grundet en sikkerhedsforanstaltning, starter hver fase, der indeholder en stimulering med maks 8mA. Intensiteten skal herefter justeres så højt op, at den har en terapeutisk virkning, men ikke forårsager smerte.

**OBS! Hvis du gemmer OFF, MAN eller AUTO vil denne indstilling påvirke alle programmerne**.

#### **Følgende indstillinger er mulige:**

- **Frekvens:** 1-20 hZ, trin á 1 Hz, herefter øges med hvert trin med 5 Hz op til 50 Hz, hvorefter hvert trin øges med 10 Hz op til maksimale 100 Hz.
- **Impulsbredde:** 50-450 µS, stigende i trin á 10 mikrosekunder
- **Work time** (arbejdstiden): 1-99 sekunder i trin á 1 sekund
- **Ramp UP** (stigende): 0.1- 9.9 sekunder i trin á 0.1 sekund
- **Ramp DOWN** (faldende): 0.1 9.9 sekunder i trin á 0.1 sekund
- **Hviletid (REST):** 1-99 sekunder i trin á 1 sekund
- **Forsinkelse (DELAY):** 0.0-4.0 sekunder i trin á 0.1 sekund
- **Tidsindstilling:** 1-99 minutter i trin á 1 minut

## **Doctors lock**

<span id="page-29-0"></span>Om nødvendigt, kan terapeuten fastlåse det ene program, som patienten skal anvende. For at gøre det, vælger man det ønskede program og trykker herefter på LOCK-knappen (låseknappen) med f.eks. metalstiften af en elektrode. LOCK-knappen er i batterirummet. Du hører en kort bip-lyd og symbolet af en hængelås viser sig på skærmen.

Hvis du senere ønsker at anvende et andet program, eller vælge mellem alle de andre programmer igen, skal følgende gøres:

- 1. Tænd apparatet og tryk på LOCK-knappen igen. Nu vil der enten stå CONN-PC eller NO.STATS på skærmen.
- 2. Tryk herefter på PRG-knappen i 3 sekunder og alle programmer vil igen være tilgængelige.

## **Grænseværdier**

<span id="page-29-1"></span>Grænseværdierne er selve målet som skal opnås ved den personlige indsats. De angives i mikrovolt og vises i midten af displayet for begge kanaler. Pilene i midten af søjlediagrammet på venstre og højre side repræsenterer grænseværdierne. Da alle programmer med faser inden for EMG og ETS refererer til grænseværdierne, er det nødvendigt at indstille grænseværdien for alle programmer med faser i EMG og ETS.

#### **Indstilling af grænseværdier før behandlingen**

Som standard bestemmes grænseværdien automatisk, når der trykkes på START såfremt en af faserne er i enten EMG eller ETS.

Ved START viser displayet være en åben hånd, mens tidsindikatoren for denne øvelse tæller ned til 0. Når tiden er på 0, skifter symbolet til en knyttet hånd og tiden tæller ned fra 5 sekunder til 0 igen**. I denne korte arbejdsperiode (på 5 sekunder med knyttet hånd), skal du prøve at trække musklen sammen.** Herefter følger hviletiden (åben hånd), hvorefter endnu en arbejdsperiode begynder (WORK/knyttet hånd).

Under disse to indledende arbejde/hvile-forsøg, vil der stå TEST på skærmen i informationslinjen. Grænseværdien udregnes automatisk efter 2. arbejdsfase og er indstillet til 80% af gennemsnitsværdien af perioden med højere ydeevne. Bemærk, at det første sekund i arbejdsperioden ikke er relevant for udregning af gennemsnitsværdien.

Nu begynder selve behandlingen med den automatisk indstillede grænseværdi og den samlede tid tæller ned i infolinjen.

Alternativt kan den automatiske indstilling springes over. Dette gøres ved at holde STARTknappen nede i mere end 1 sekund. I dette tilfælde vil grænseværdien fra sidste behandling vises på skærmen og kan ændres manuelt ved at trykke på +/- knappen før programstart.

## **Grænseværdier**

#### **Indstilling af grænseværdi**

Anvendes manuel grænseværdi (MAN) vil din valgte indstilling forblive således under hele programmet, indtil du foretager en ny indstilling. Vælges automatisk indstilling af grænseværdi (AUTO) vil grænseværdien ændre sig, i forhold til din præstation.

#### **EMG-fase**

I en EMG-fase indstilles den nye grænseværdi til 80% af det gennemsnitlige arbejde, der er udført fra sidste forsøg.

#### **ETS-fase**

Når du den fastsatte grænseværdi under dit forsøg, vil grænseværdien øges ved næste forsøg. Opnår du ikke den nye grænseværdi ved dette forsøg, vil grænseværdien langsomt sænkes igen. Denne trinvise stigning og falden afhænger af den tid der blev brugt for at nå grænseværdien fra sidste forsøg.

Den følgende graf illustrerer princippet i tilpasningen i en ETS-fase

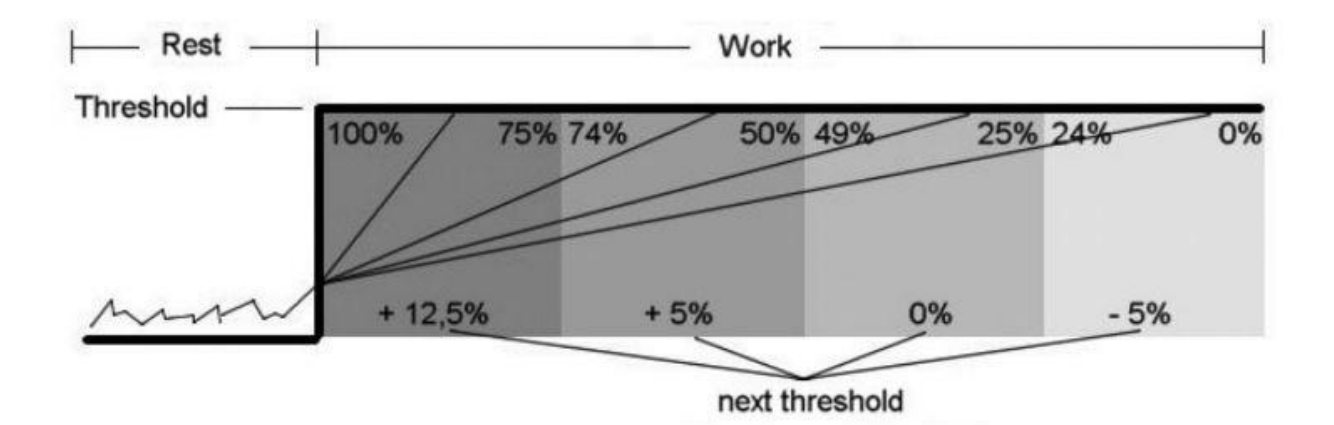

Opnås grænseværdien i den første fjerdedel af tiden, øges den med 12.5% Opnås grænseværdien efter halvdelen af tiden, øges den med 5% Opnås grænseværdien efter 2/3 dele af tiden, forbliver grænseværdien den samme (0%) Opnås grænseværdien i den sidste fjerdedel af tiden, sænkes grænseværdien med 5% Opnås grænseværdien slet ikke, sænkes den med 12.5%

#### **Statistikker**

<span id="page-31-0"></span>**DuoBravo** gemmer alle statistikker efter endt behandling og kan efterfølgende ses på displayet. De enkelte dele der kan aflæses omtales på de følgende sider. Med A+ kan du scrolle ned gennem de forskellige statistikker. DuoBravo gemmer statistikkerne i hukommelsen, med mulighed for at downloade til en særlig software som kan tilkøbes ved siden af.

Der kan gemmes op til 200 behandlinger i **DuoBravos** hukommelse. Når data efter 201 dage er nået, vil de tidligste data blive overskrevet. Der vil derfor altid være data fra de sidste 200 dage. For at komme til statestikkerne, skal LOCK-knappen (i batterirummet) trykkes éen gang hvis apparatet har været låst til et bestemt program. Hvis ikke trykkes to gange. På skærmen af DuoBravo, kan ses antal behandlingsdage der er gemt, den totale tid apparatet har været i brug og det mest anvendte program.

Tryk på A+ for at tilgå de enkelte behandlingsdage (1-200) med det antal dage der er. Tryk på START-knappen for at tjekke data for den enkelte session for den valgte dag. Varigheden af sessionen og starttiden vil ses på displayet. Tryk på B+ for at se starttiden for op til 10 af hinanden følgende sessioner for denne dag. Tryk START-knappen igen for at vise de akkumulerede daglige data. Tryk på B+ for at scrolle gennem de gennemsnitlige daglige data for EMG, ETS og STIM.

Tryk på A+ for at vælge næste dag.

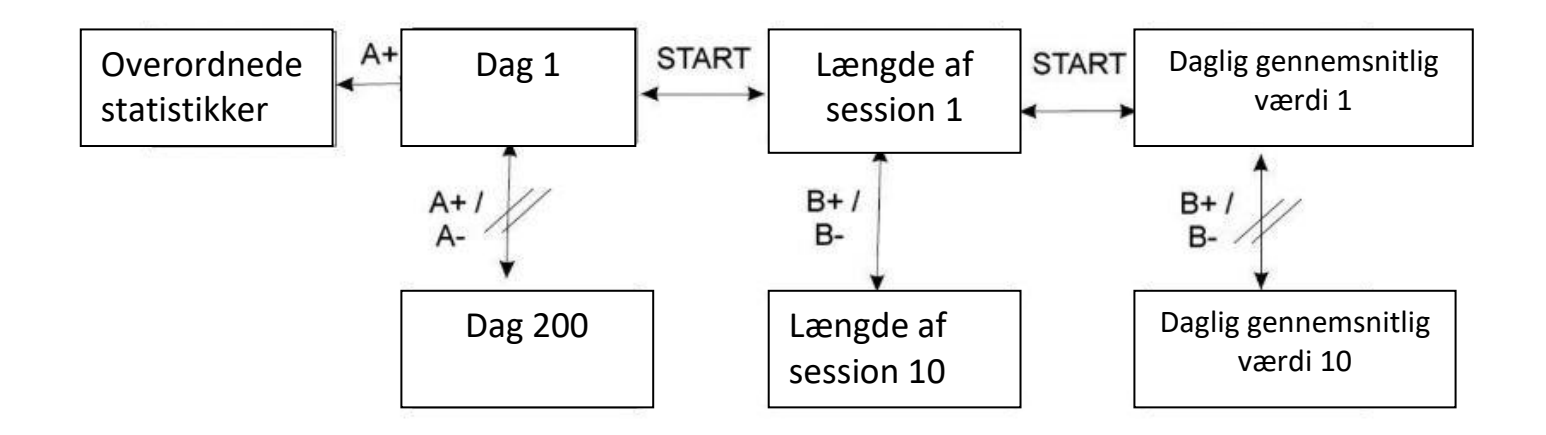

### **Overførsel af data til computer**

<span id="page-32-0"></span>Den ekstra software der kan tilkøbes, er nødvendig for at overføre de lagrede data til computeren. Med en elektronisk patientregistrering, er det let at oprette en grafisk præsentation af behandlingsforløbet.

Softwaren er særlig nyttig for terapeutiske til statistiske og/eller videnskabelige rapporter. For at overføre dataene, indsættes USB-donglen, der følger med softwaren, i computeren.

#### **OBS! Det er ikke muligt, at overføre data og samtidigt tjekke data på selve apparatet.**

Overførslen af gemte data, gøres på følgende måde:

- Åbn softwaren på computeren
- Opret eller vælg patienten
- Tænd **DuoBravo**
- Tryk på LOCK-knappen éen gang, hvis apparatet er låst eller 2 gange hvis det er ulåst
- Pilene på skærmen af apparatet blinker en efter en, hvilket indikerer at statistikken kan overføres til computeren. Statistikken overføres, når antal brugte dage og tid, vises på skærmen. Når hukommelsen er tom, vil der på skærmen stå "NO-STATS"
- Overførslen af de statistiske data starte starter automatisk og på computeren vises en besked om, at den modtager statistikker.
- Overførslen kan tage flere minutter afhængig af mængden af data der er gemt i hukommelsen på **DuoBravo**
- Når alle statistikker er uploaded, bekræfter softwaren overførslen.

Statistikkerne gemmes, så det altid er muligt, at gå tilbage og tjekke behandlingsresultaterne.

Ønskes hukommelsen at blive slettet fra **DuoBravo**, gøres det på følgende måde:

- 1. Tænd DuoBravo og tryk på LOCK-knappen i batterirummen 1 gang (apparatet låses).
- 2. Sluk DuoBravoen og tænd igen.
- 3. Tryk herefter på LOCK-knappen 1 gang, herefter SET-knappen også i batterirummet og herefter på B+ og B- og til sidst en gang mere på SET-knappen.
- <span id="page-32-1"></span>4. Du vil nu høre en lyd, der bekræfter, at statistikkerne er blevet slettet.

#### **Nulstilling af manuelle indstillede programmer**

Ovenstående fremgangsmåde for at nulstille hukommelsen, vil også føre alle indstillinger på manuelle programmer tilbage til fabriksindstilling.

Sørg for at slette hukommelsen, når nye patienter overtager **DuoBravo**

#### **tatistik**

<span id="page-33-0"></span>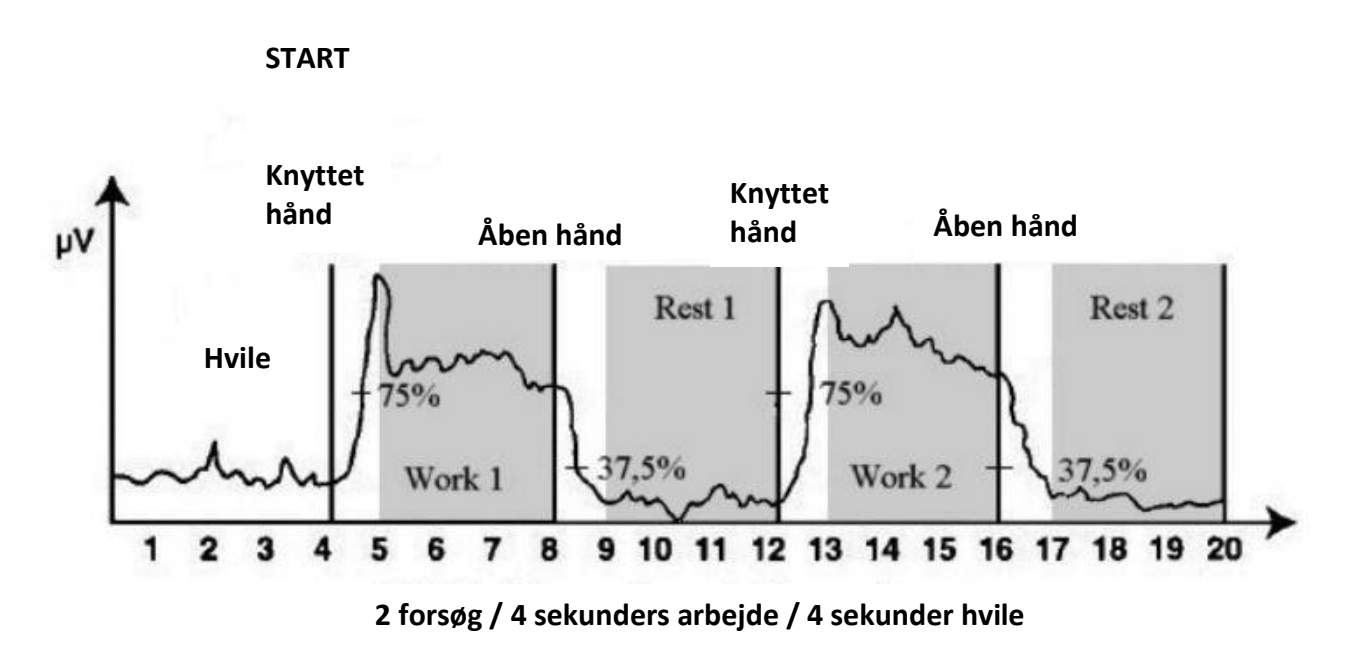

- 1. WORK/AVG gennemsnitlig arbejdsindsats\_ Den gennemsnitlige værdi i mikrovolt af alle arbejdssegmenter, minus det første sekund af hvert segment
- 2. REST.AVG gennemsnitlig hvile Den gennemsnitlige værdi af hvile-segmentet, minus det første sekund
- 3. ONSET gennemsnitlig start

Den gennemsnitlige tid det tager efter hvert "arbejdsstart" for at nå 75 % af den foregående arbejdsperiode. Hvis starten på forsøgene er længere end 2 sekunder, afvises den. Displayet angiver kun gennemsnittet af de forsøg der varer i 2 sekunder eller mindre. Antallet af gyldige starter vises over startværdien. Hvis antallet af gyldige starter er mindre end antallet af forsøg, betyder det, at nogle forsøg blev afvist.

4. RELEASE – gennemsnitlig forsøg

Den gennemsnitlige tid det tager, efter "hvile", for at nå 37% af den gennemsnitlige EMG fra tidligere arbejdsperiode. Hvis nogle forsøg tager mere end 2 sekunder, vil den blive afvist. Displayet viser kun gennemsnittet af de forsøg, der varer 2 sekunder eller mindre. Antallet af gyldige forsøg, vises over frigivelsesværdien. Hvis antallet af forsøg der vises, er lavere end antal forsøg i alt, betyder det, at nogle forsøg er afvist. Hvis alle forsøg er over 2 sekunder, vil teksten ABOVE2, vises på skærmen.

- 5. W/R PEAK work/rest (arbejde/hvile) TOP Det er højeste værdi i alle forsøg
- 6. WORK DEV gennemsnitlige afvigelse

Det er den gennemsnitlige afvigelse af det første kvarte sekund fra den gennemsnitlige værdi, i det sekund de vises (eksklusiv det første sekund af hvert arbejdssegment). Hvis afvigelsen er mere end 20 % betragtes det som problematisk.

- 7. REST DEV gennemsnitlige afvigelse (per sekund) af hvileperioden Den gennemsnitlige afvigelse af det første kvarte sekund fra den gennemsnitlige værdi i det sekund de vises (eksklusiv det første sekund af hvert arbejdssegment). Hvis afvigelsen er mere end 20 % betragtes det som problematisk.
- 8. ETS AVG gennemsnitlige intensitet af strøm Den gennemsnitlige intensitet af strøm i alle faser med ETS
- 9. SCORE succesen udregnet i procent Scoren/resultatet viser hvor lang tid det tager patienten at aktivere stimuleringen for ETS. Jo tættere på 100 %, viser en hurtigere gennemsnitlige responstid og dermed en bedre muskeltilstand.
- 10. STIM AVE gennemsnitlig strømintensitet

Den gennemsnitlige strømintensitet i alle faser udelukkende med elektrisk stimulation.

<span id="page-35-0"></span>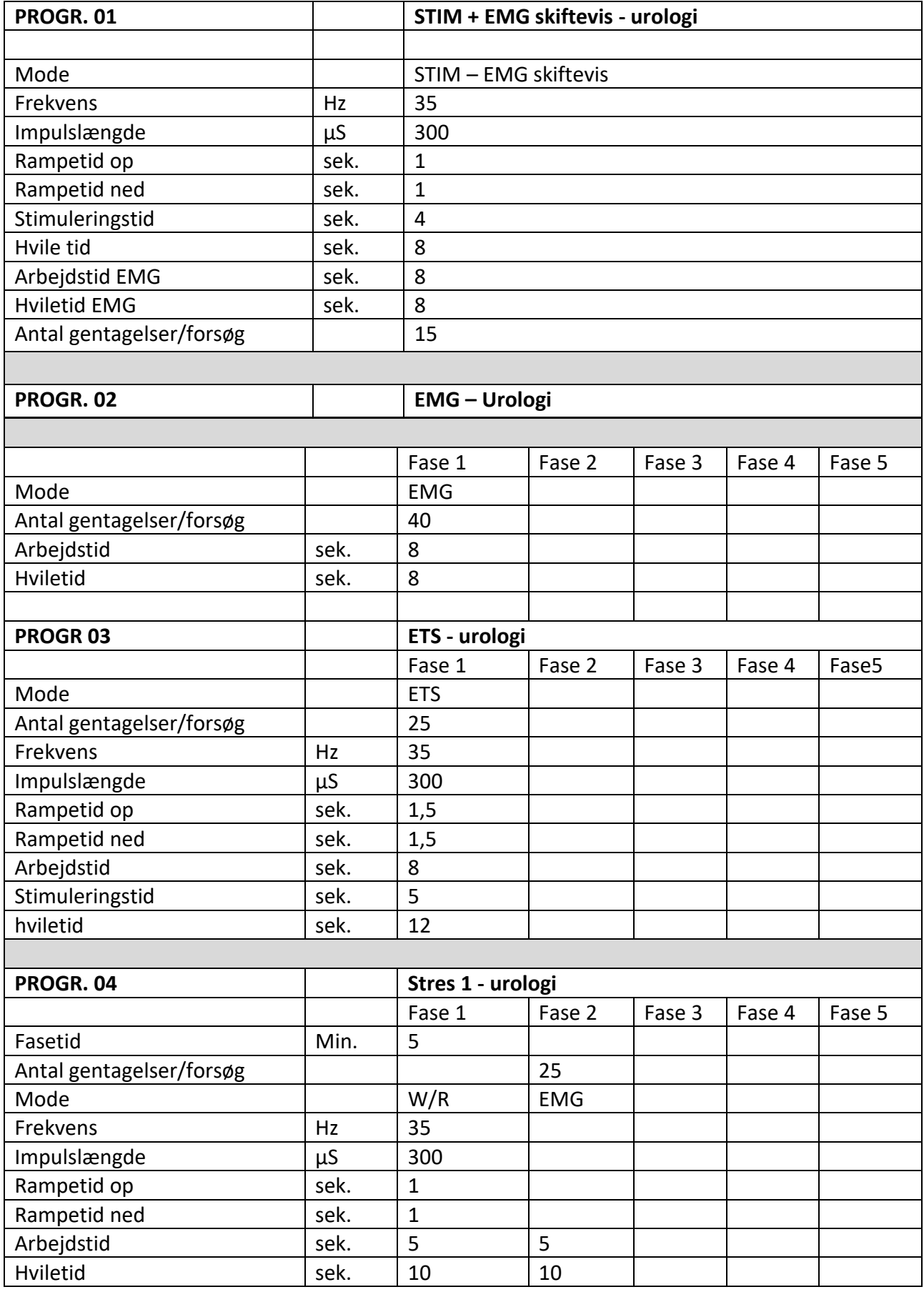

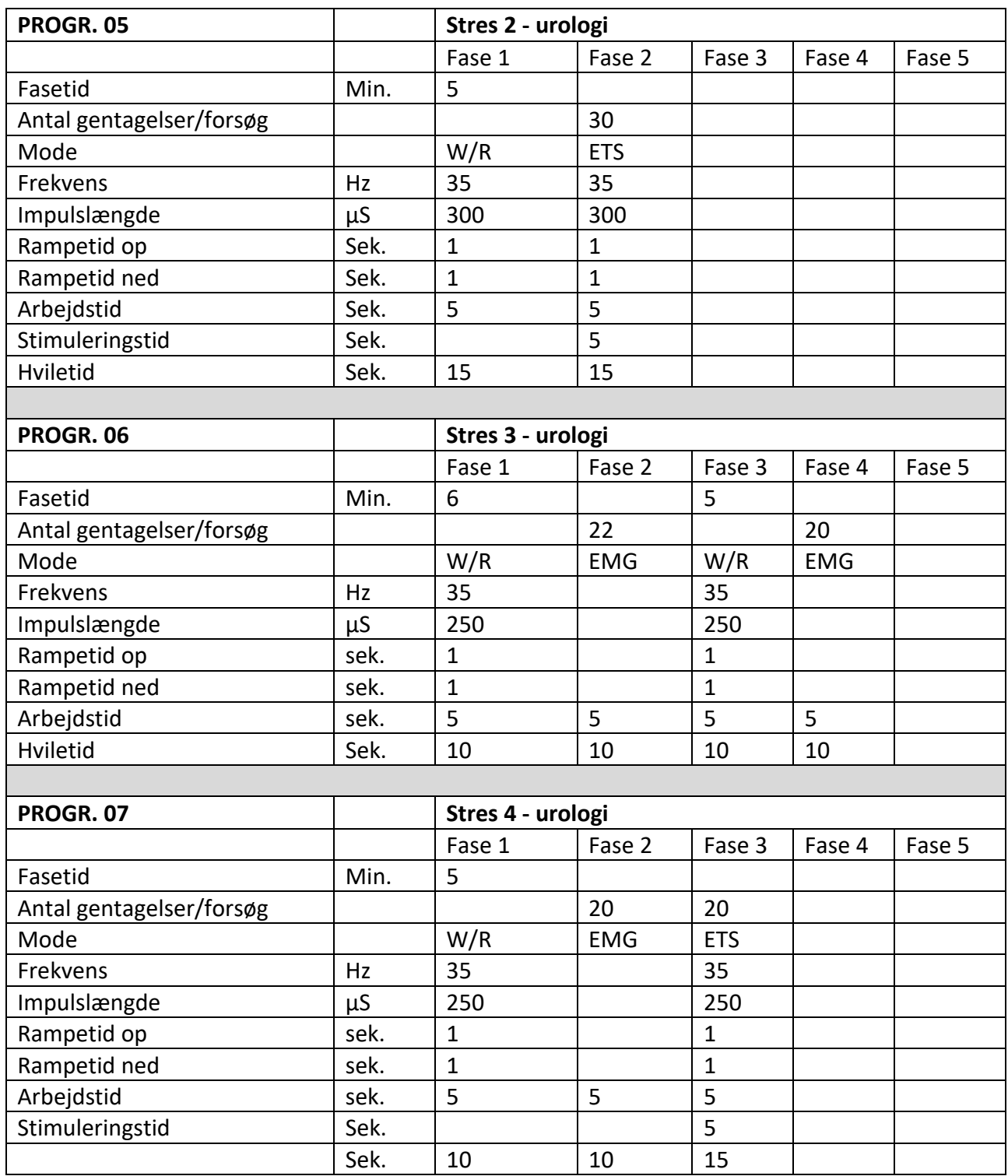

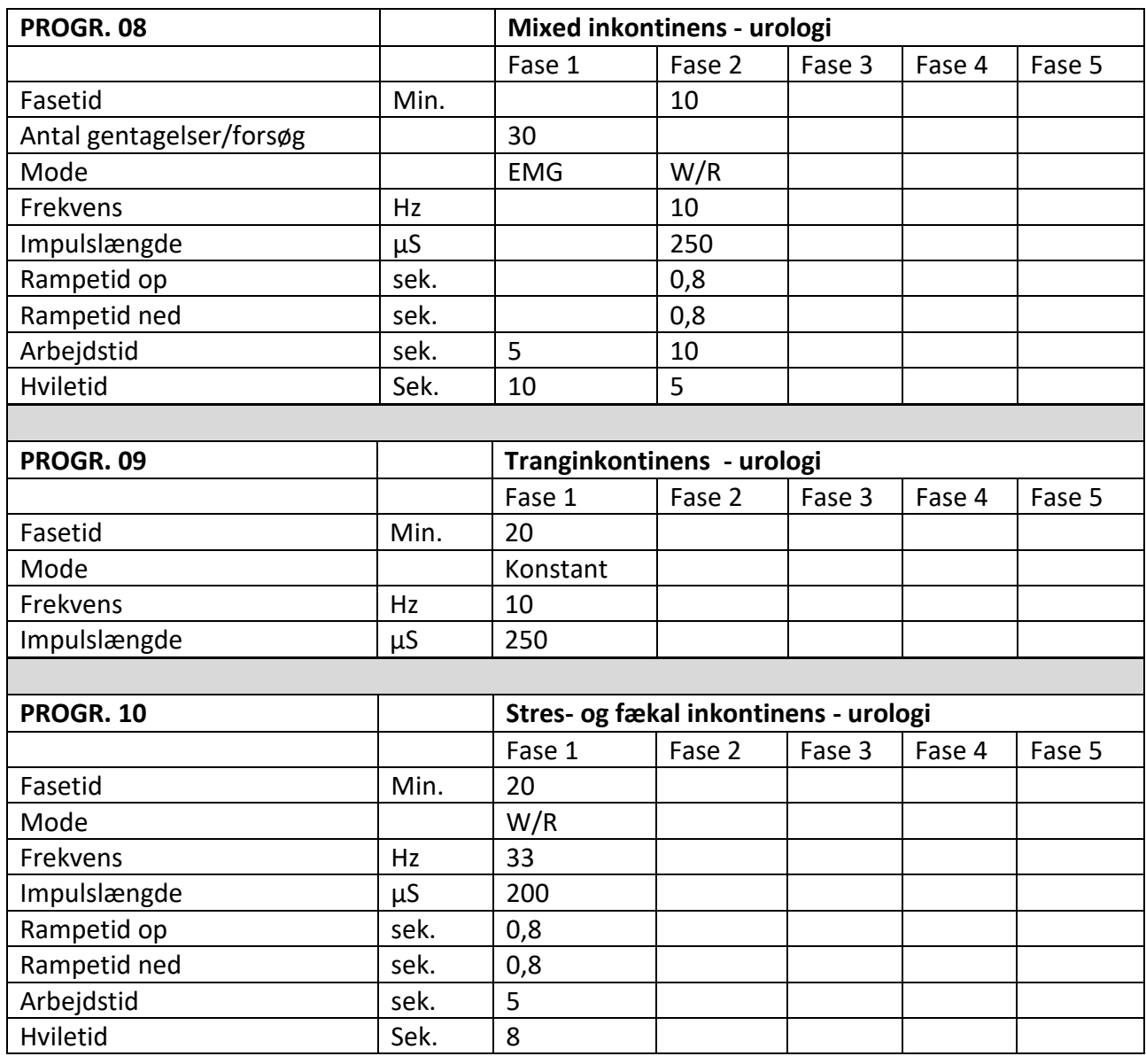

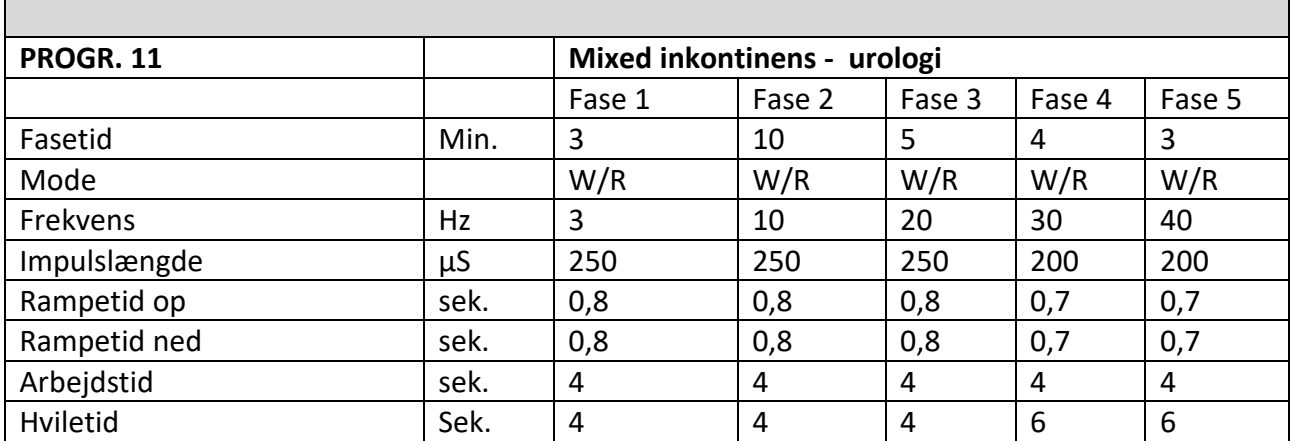

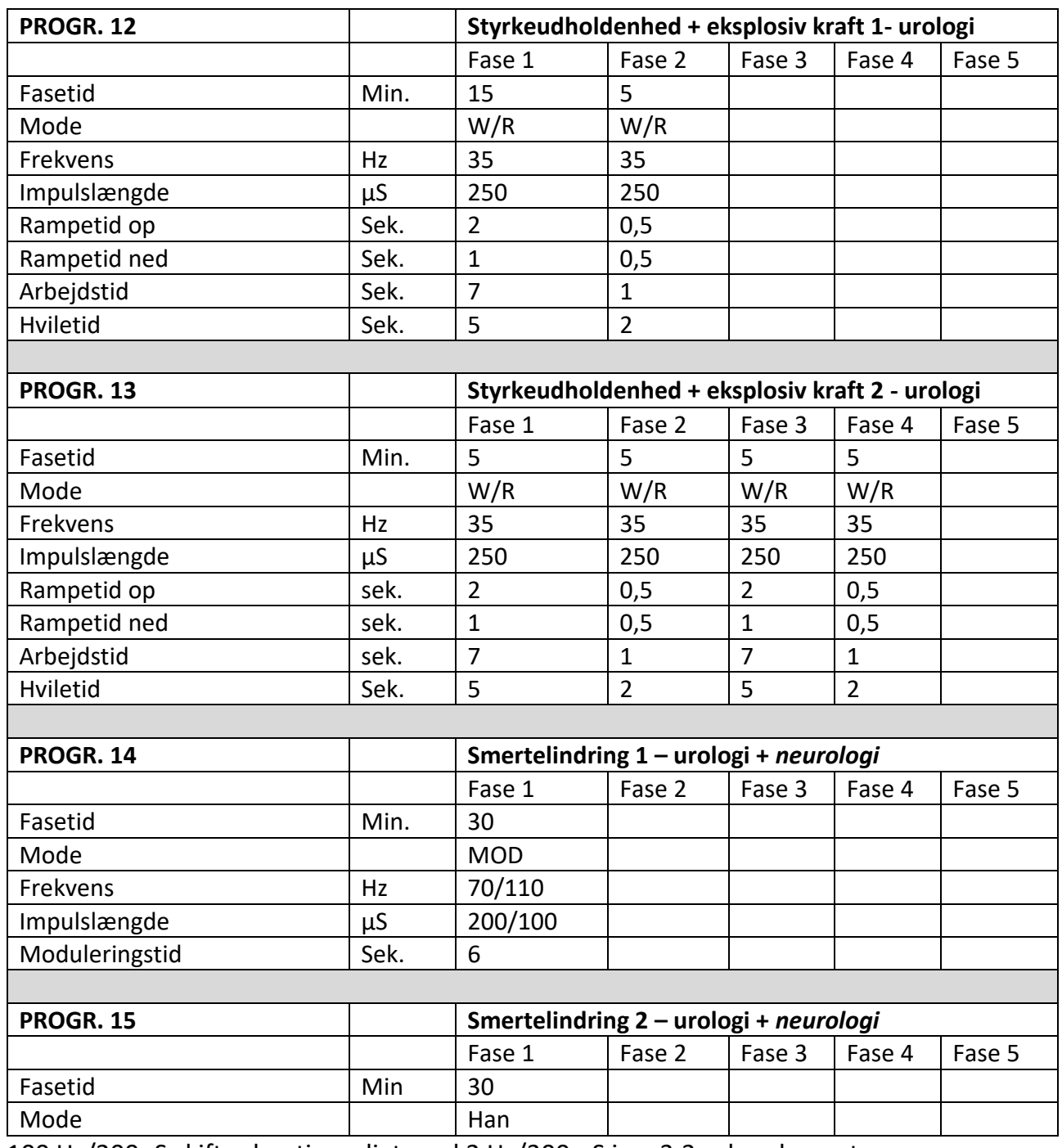

100 Hz/200µS skifter kontinuerligt med 2 Hz/300 µS i en 3:3 sekunders rytme

PROGR: PC1 – STIM PROGR: PC2 – EMG PROGR: PC3 – ETS PROGR: PC4 - STIM-EMG-ETS

<span id="page-39-0"></span>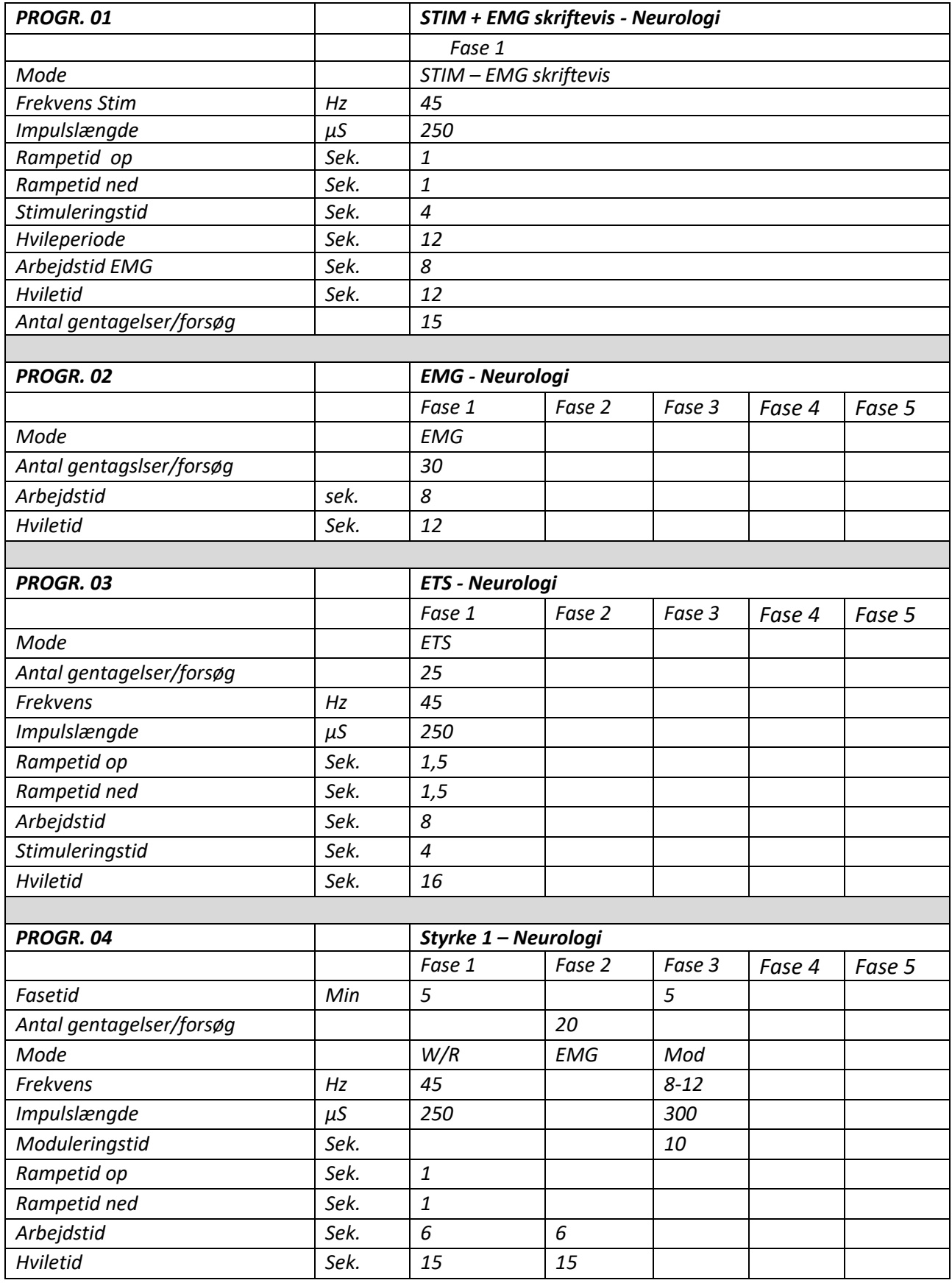

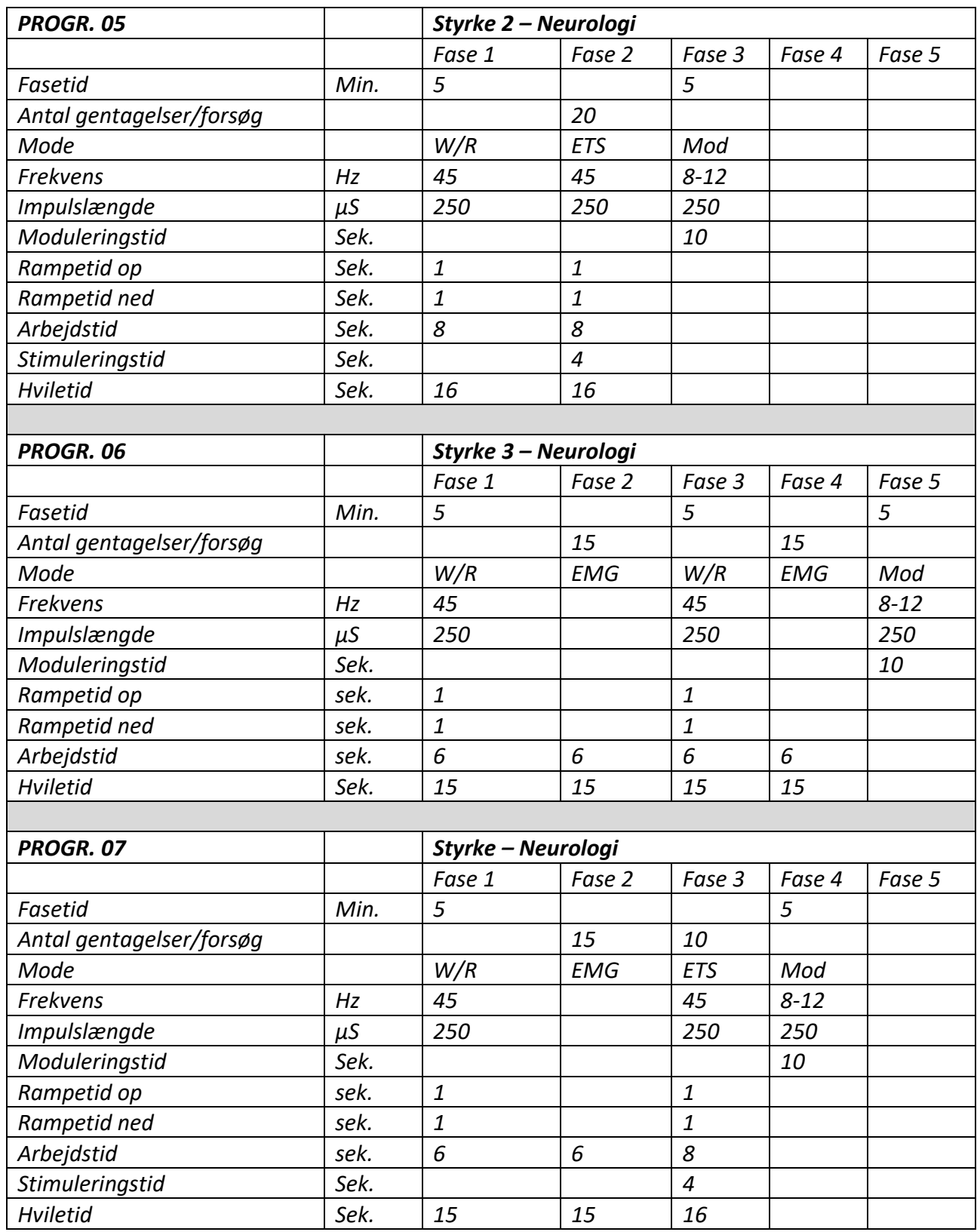

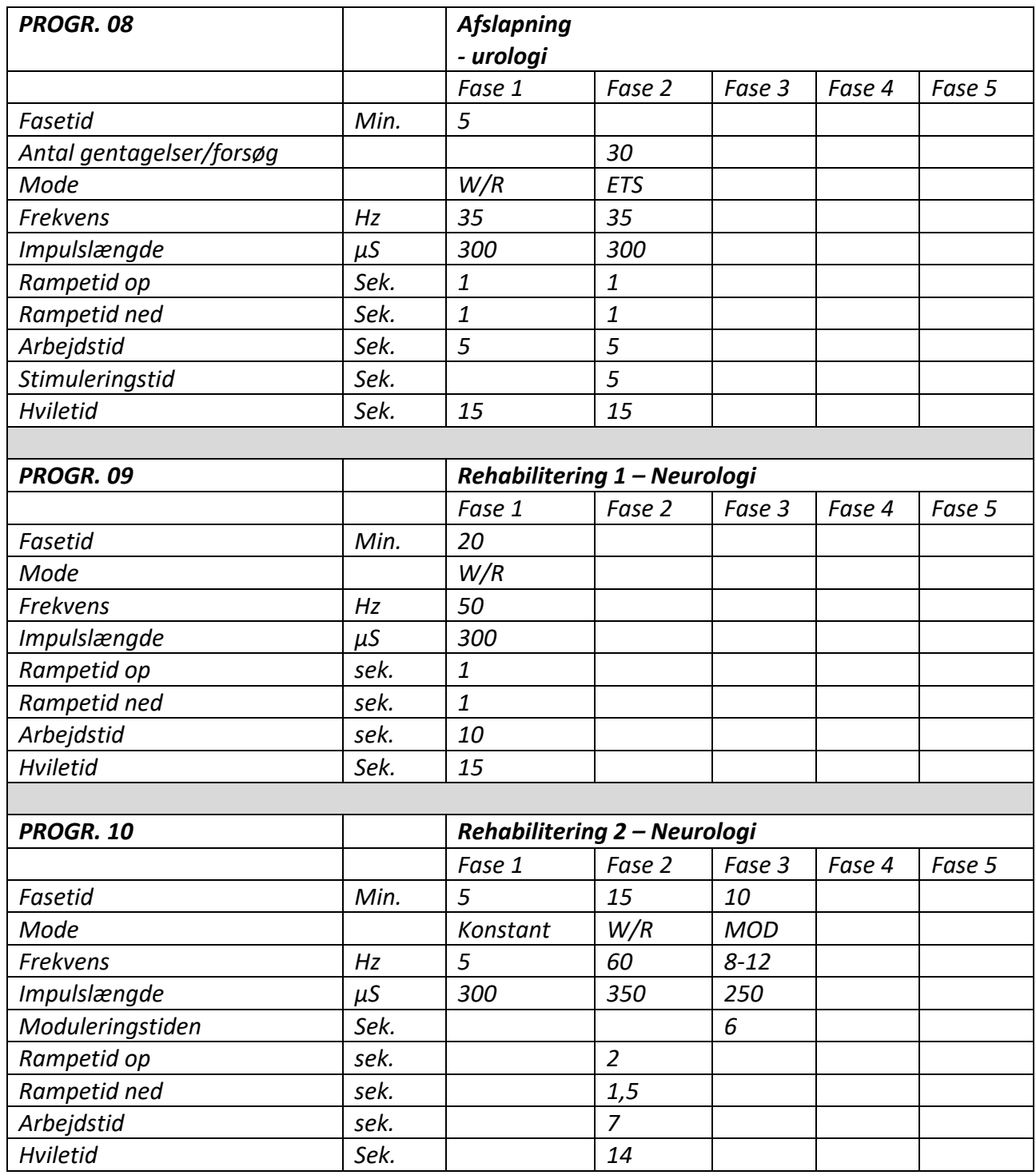

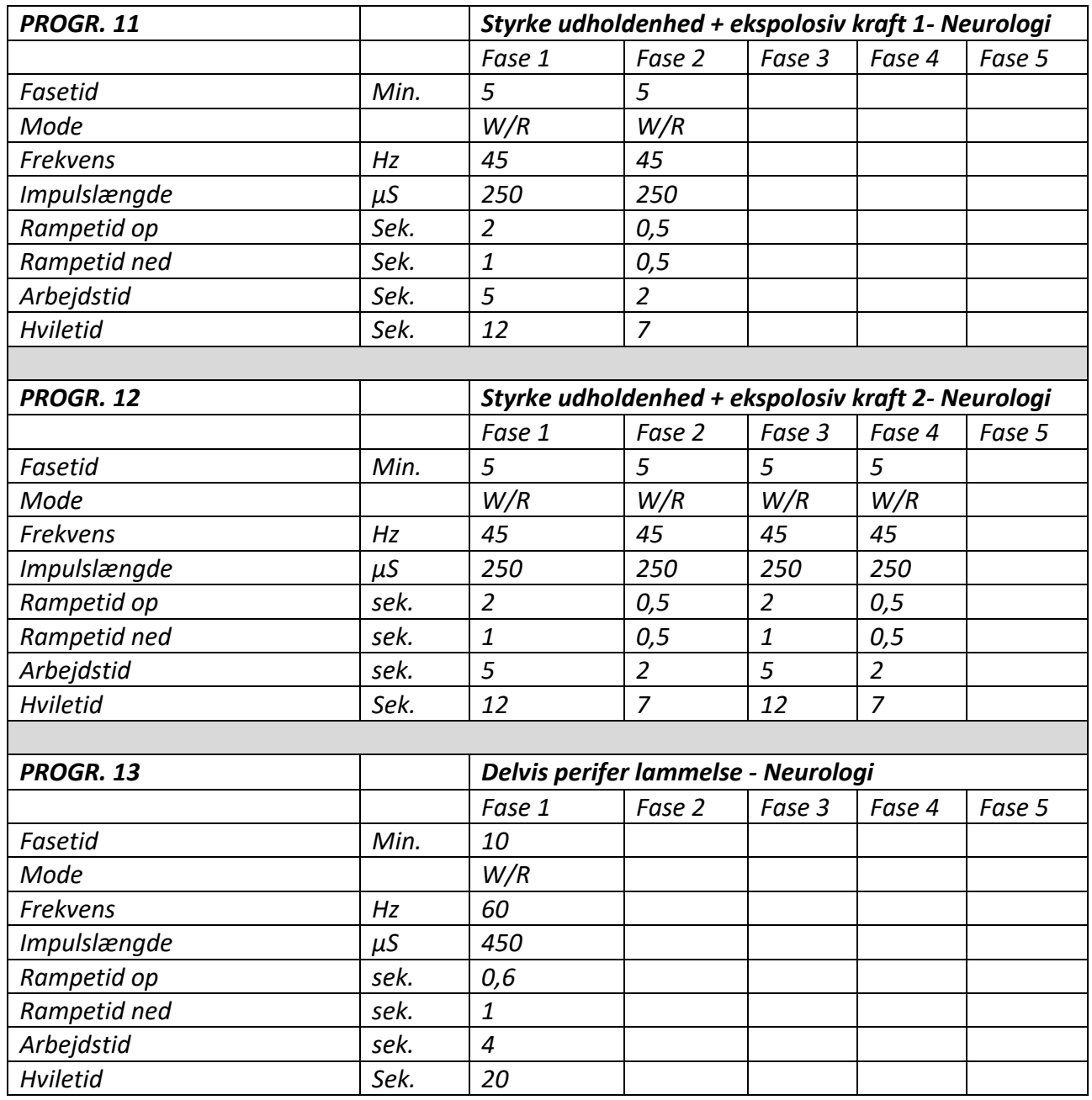

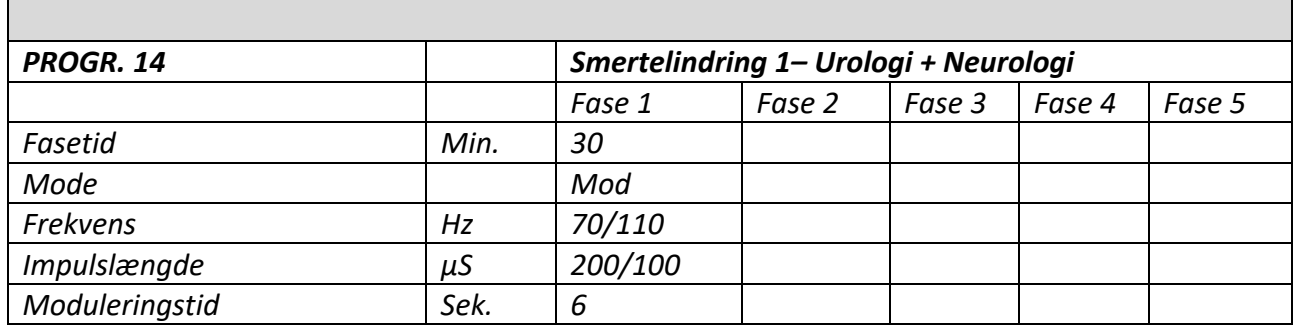

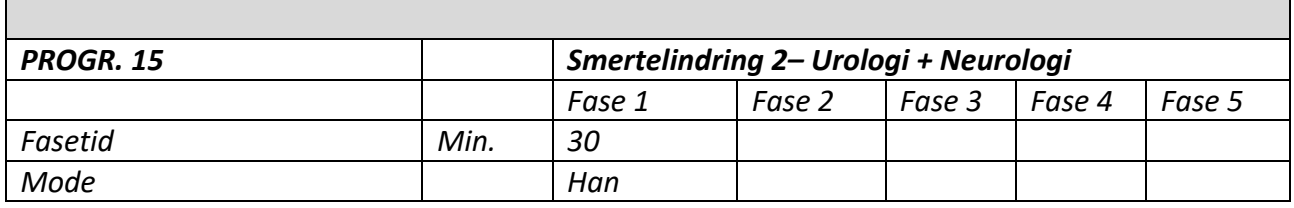

100 Hz/200µS skifter konstant med 2 Hz/300 µS i en 3:3 sekunds rytme

PROGR: PC1 – STIM PROGR: PC2 – EMG PROGR: PC3 – ETS PROGR: PC4 – STIM-EMG-ETS

<span id="page-44-0"></span>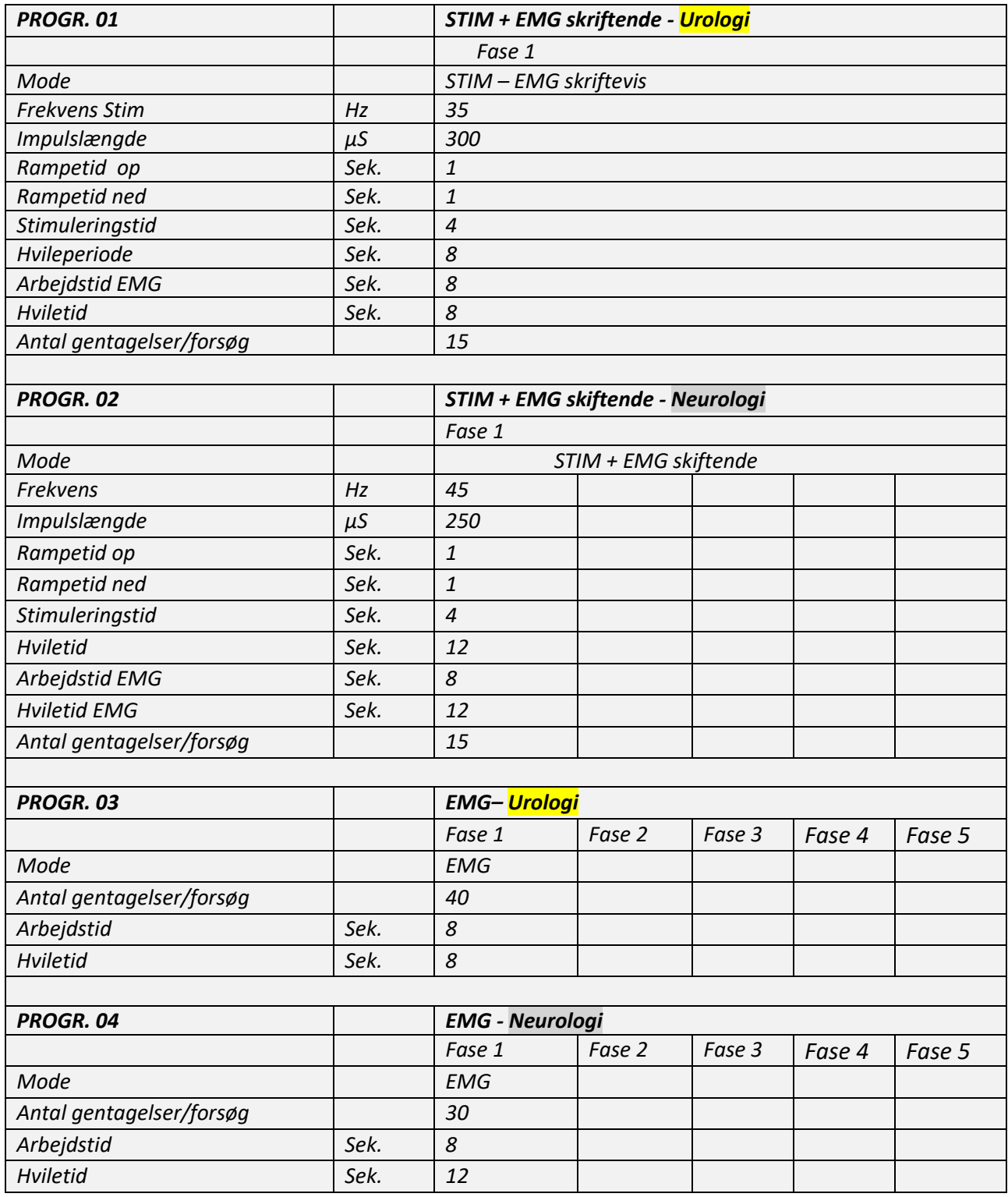

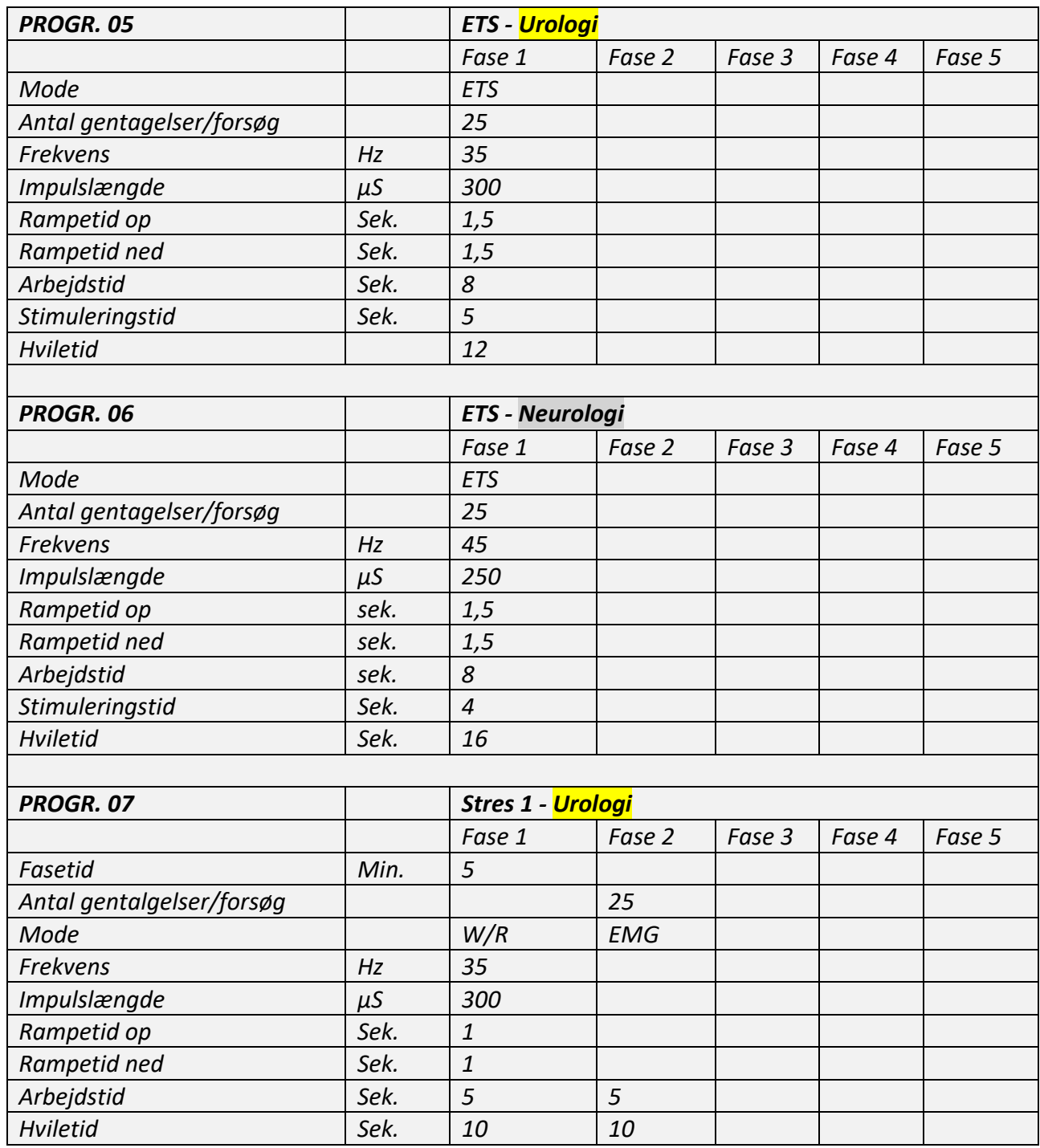

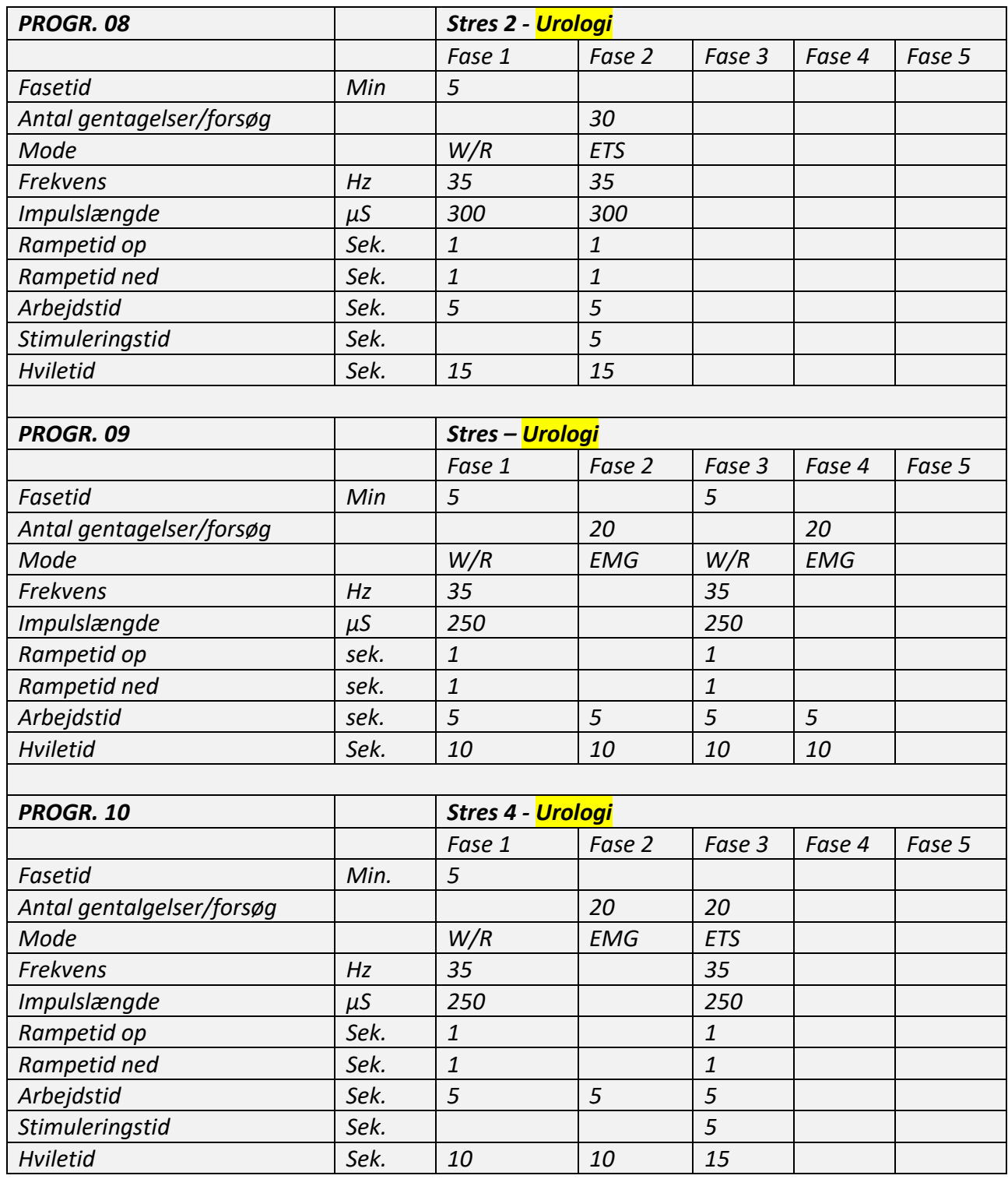

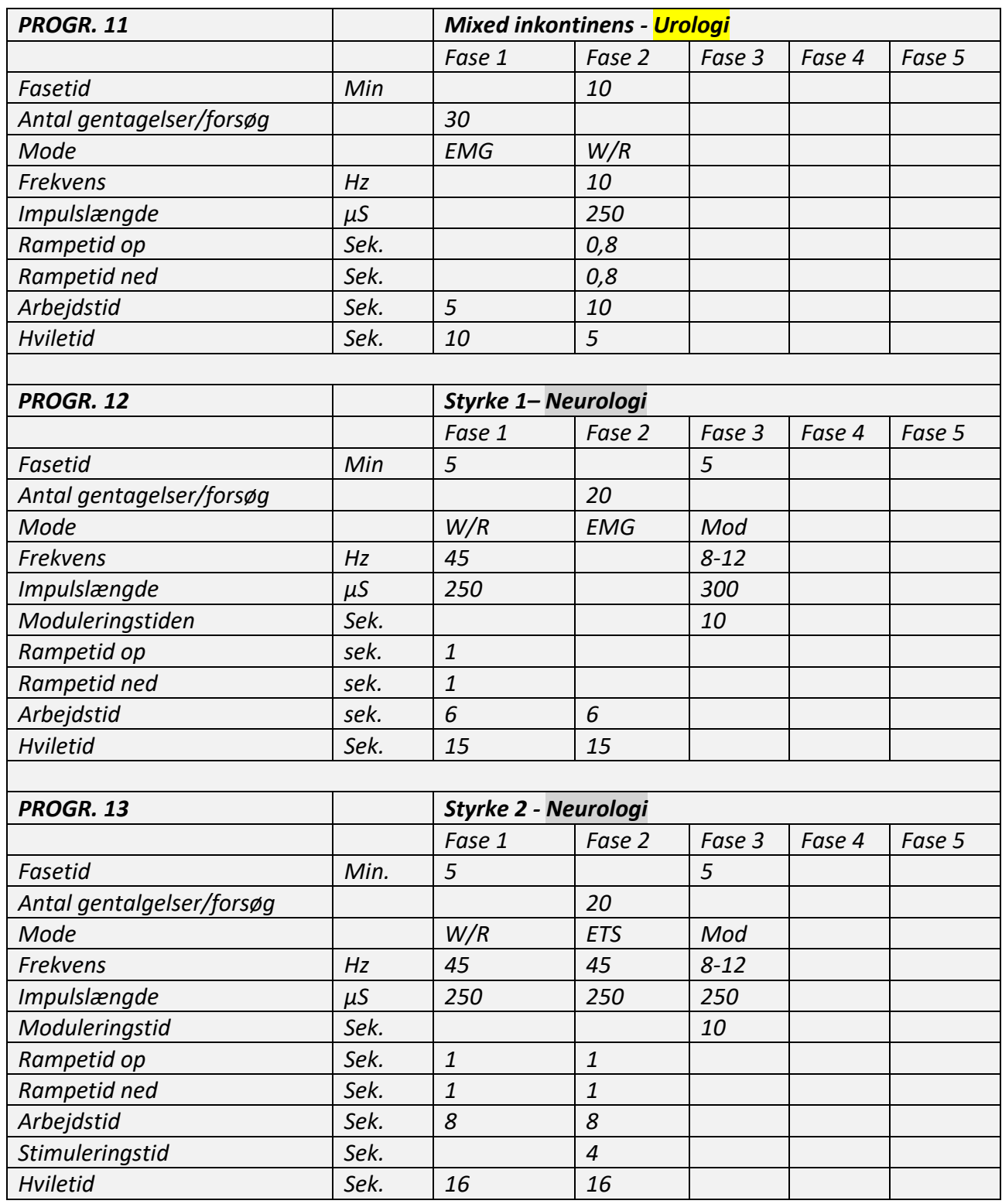

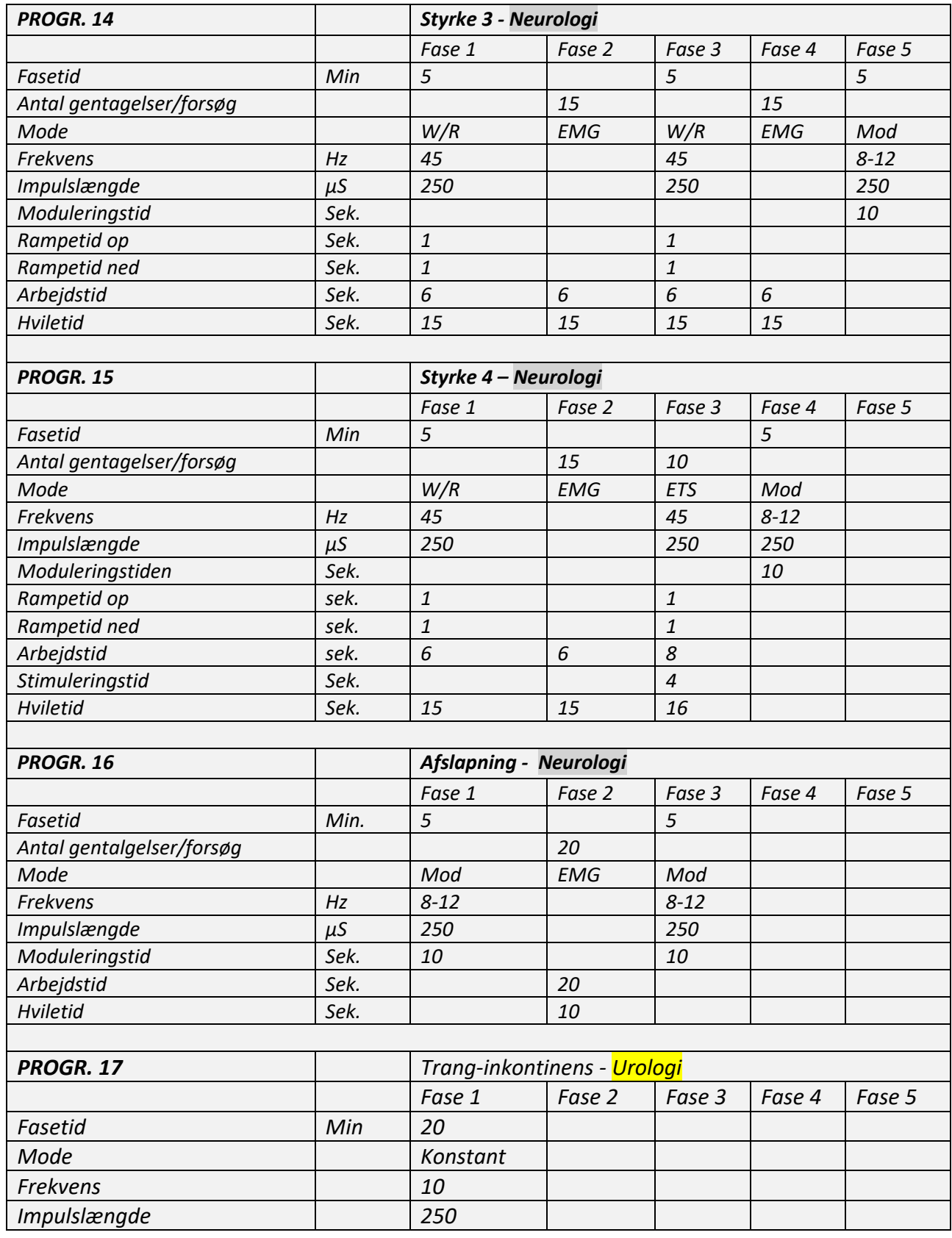

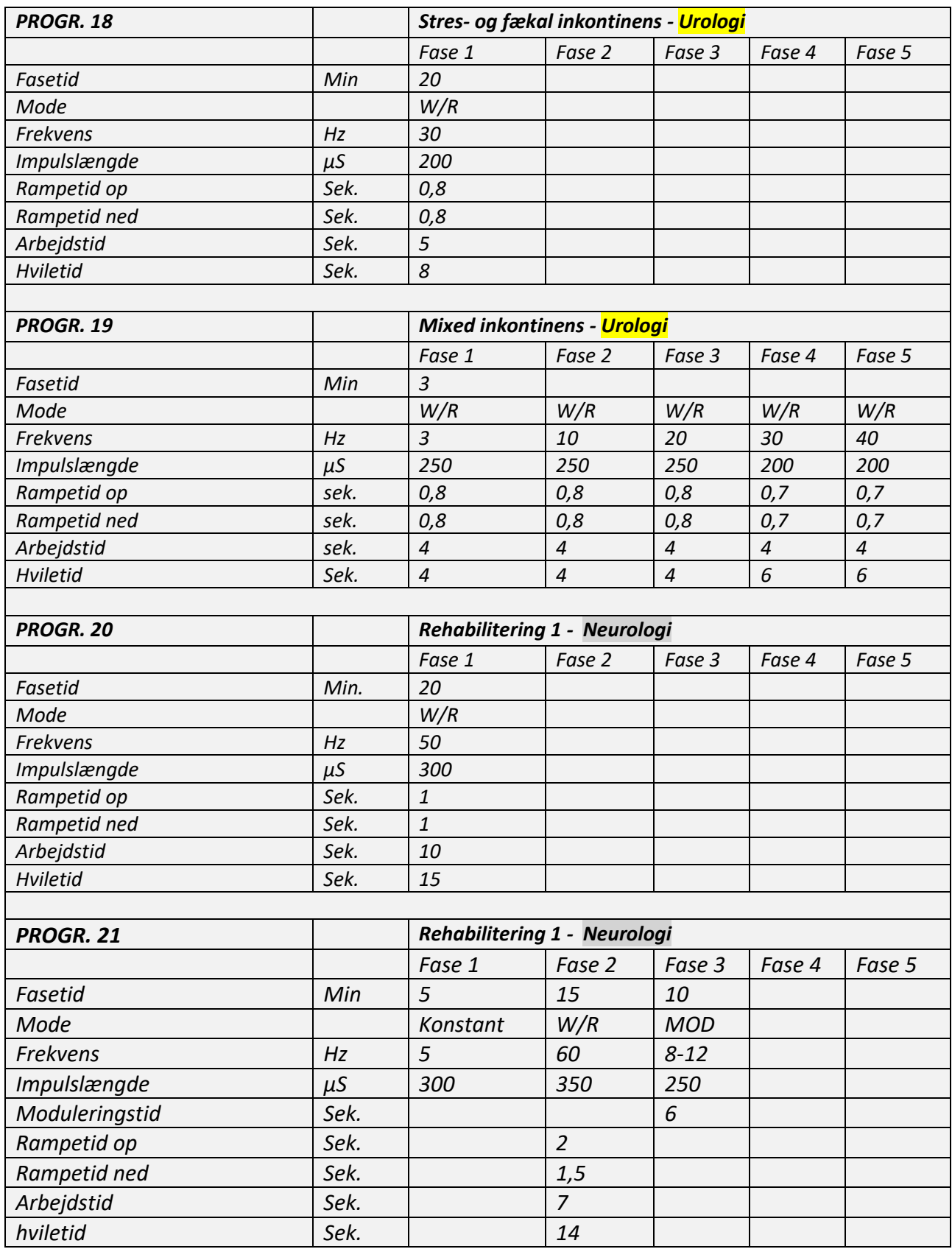

## **Programmer model U + N – urologisk + neurologisk**

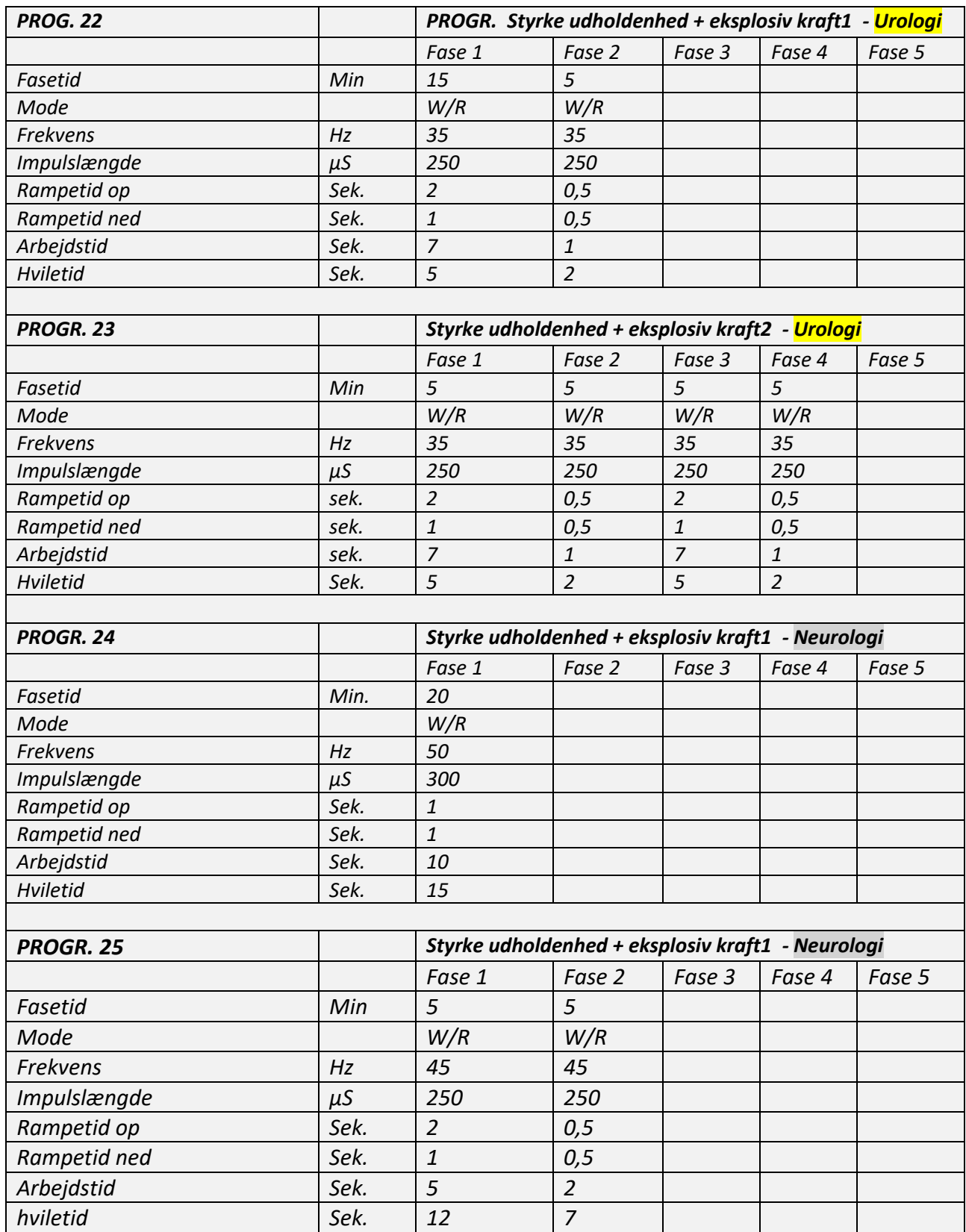

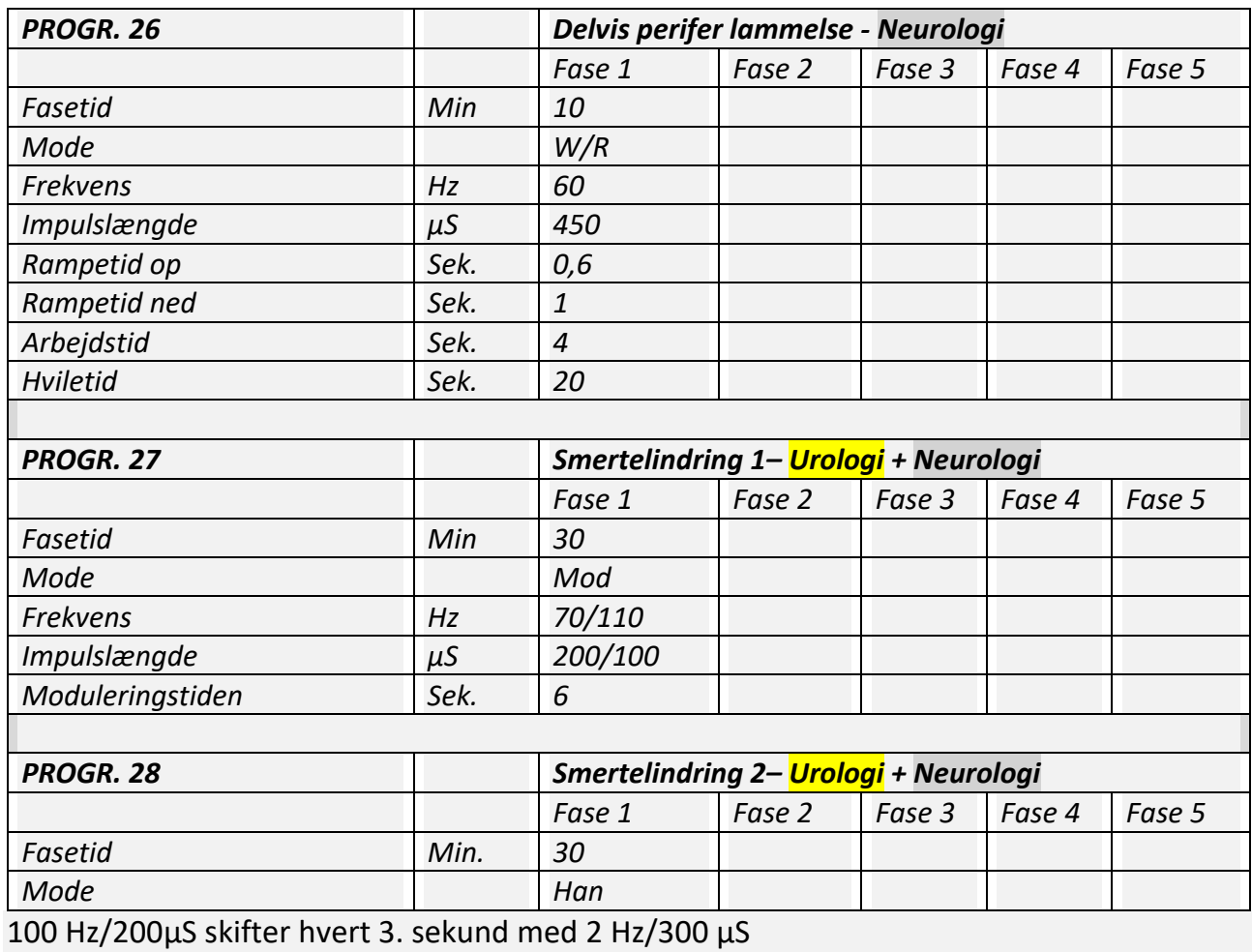

Brugerdefinerede programmer: PROGR: PC1 – STIM PROGR: PC2 – EMG PROGR: PC3 – ETS PROGR: PC4 - STIM-EMG-ETS

## **Indtegn egne elektrodeplaceringer**

<span id="page-52-0"></span>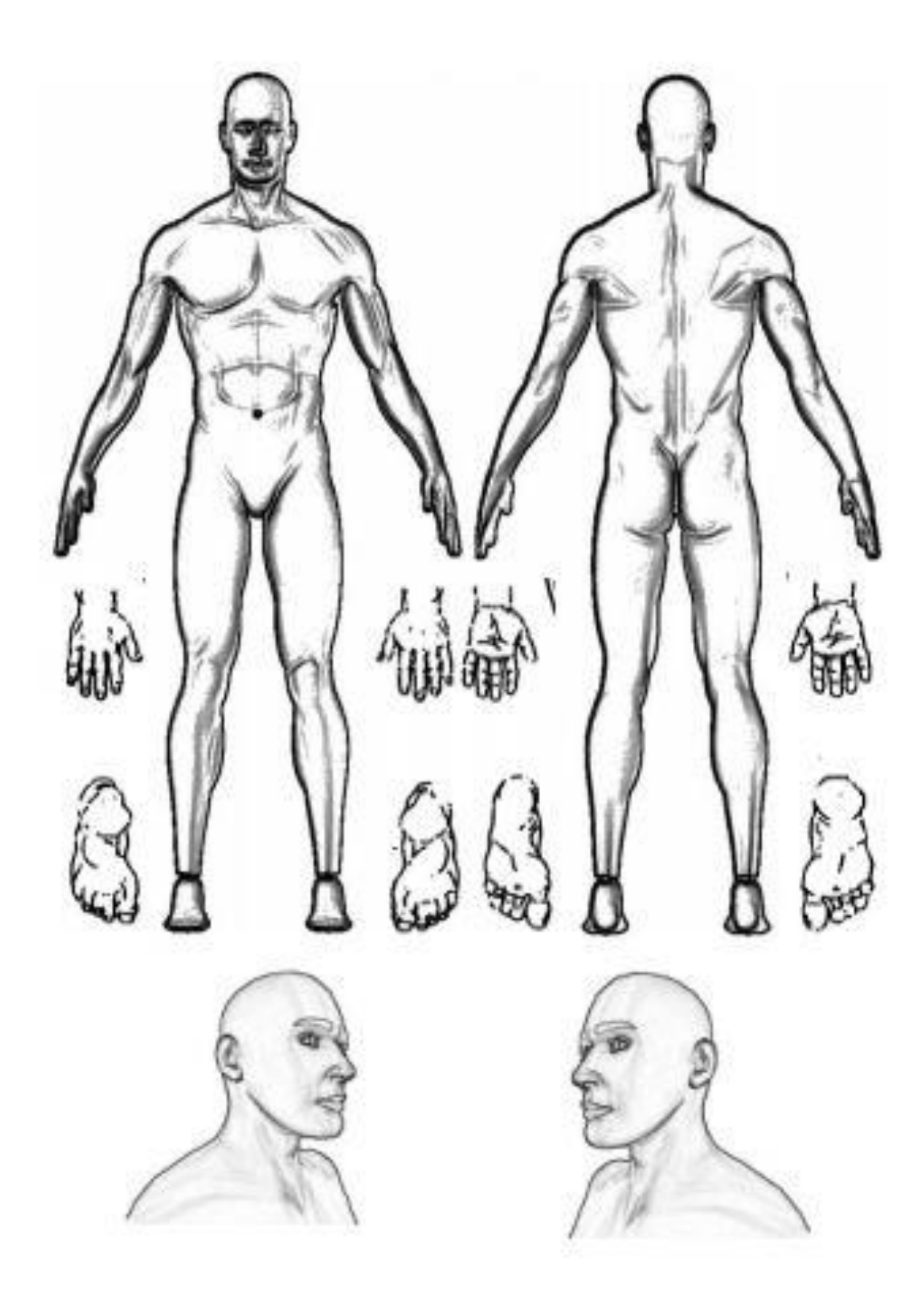

#### **Konfiguration**

<span id="page-53-0"></span>Anvend altid Kanal A først. Anvendes elektroderne, kan begge kanaler anvendes samtidigt.

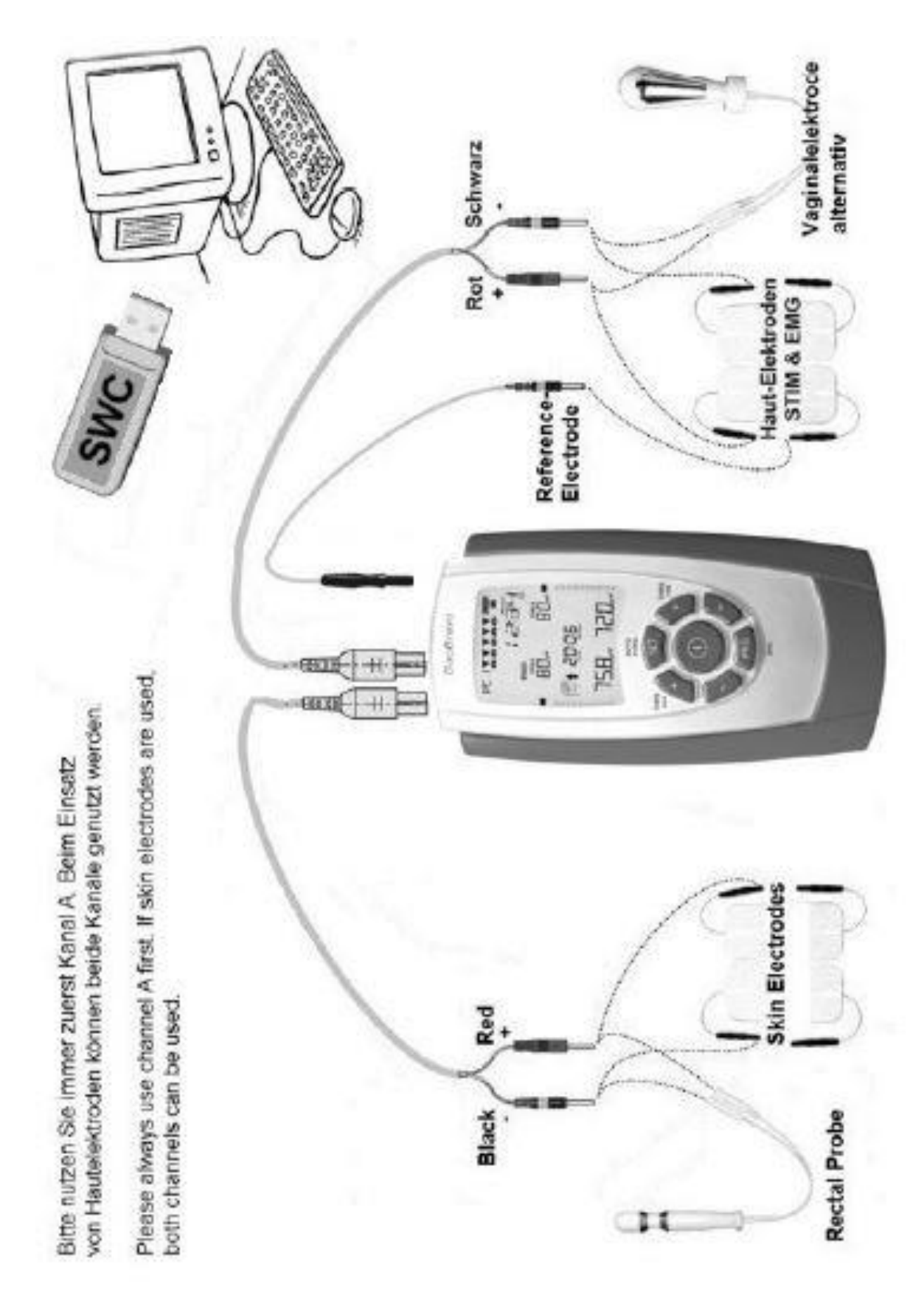

## **Afskaffelse af apparatet**

<span id="page-54-0"></span>Jævnfør Europæiske regulativer, må brugt elektronik ikke bortskaffes med den almindelige dagrenovation, da der er risiko for, at farlige stoffer siver ud i grundvandet og skader sundhed og trivsel for mennesker og dyr. Brug separate indsamlingsfaciliteter. Elektronisk udstyr skal afskaffes efter gældende lovgivning. [1] Europæisk direktiv 2012/19/EU om elektronisk affald.

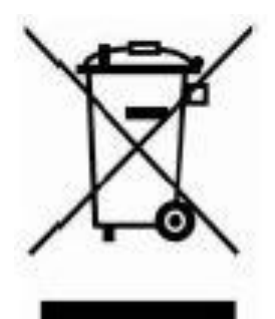

#### **Afskaffelse af batterier**

<span id="page-54-1"></span>Batterierne skal udskiftes når de ikke længere virker. Batterierne der medfølger dit **DuoBravo** er genanvendelige og skal afleveres til nærmeste genbrugsplads.

#### **Litteratur**

<span id="page-54-2"></span>Litteratur vedrørende temaerne i denne manual, kan findes på hjemmesiden "www.mtrplus.com"

## **Copyright**

<span id="page-54-3"></span>Udskrivning eller kopiering – også i en forkortet manual – er ikke tilladt med mindre en skriftlig tilladelse foreligger fra "MRT+ Vertriebs GmbH"

#### **Elektromagnetisk kompatibilitet**

<span id="page-55-0"></span>Anvendes **DuoBravo** i henhold til instruktionerne i denne vejledning, svarer den til sikkerhedskrav for medicinske elektriske systemer IEC 60601-1. DuoBravo er kontrolleret og er i overensstemmesel med grænserne for medicinske produkter i standarden IEC 60601-1: 2014 og giver brugeren sikkerhed med hensyn til elektromagnetiske forstyrrelser. **DuoBravo** er en klasse B-enhed og er velegnet til hjemmebrug såvel som professionelle institutioner

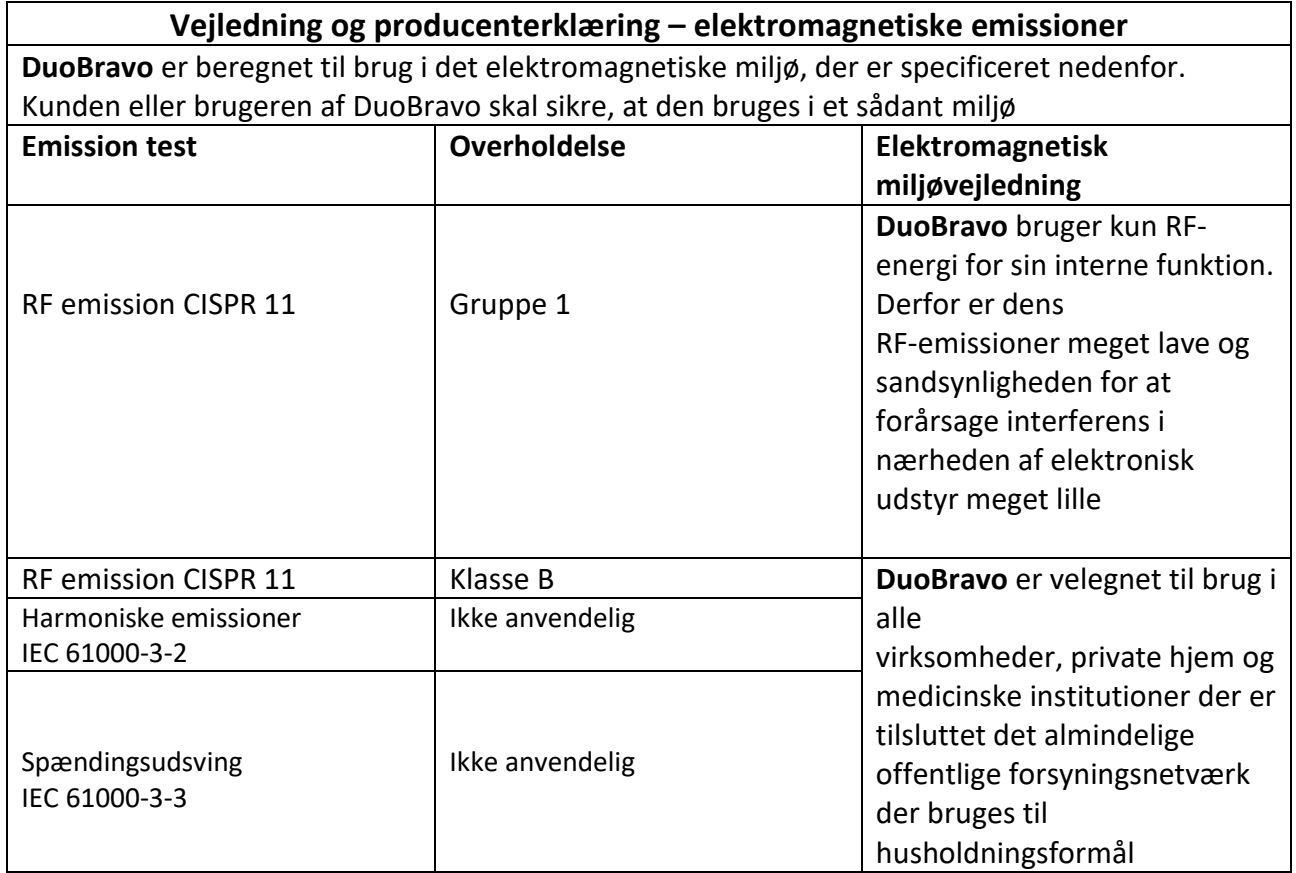

#### OBS!

Brug ikke **DuoBravo** i nærheden af aktivt HF-kirurgisk udstyr eller RF-afskærmede rum, der bruges til magnetisk resonansbilleddannelse, hvor intensiteten af EM-forstyrrelser er høj.

Brug af dette udstyr ved siden af eller placering oven på andet udstyr bør undgås

hvis output eller EMG-læsning af DuoBravo foretages. Hvis dette er nødvendigt, skal både **DuoBravo** og det andet udstyr skal overvåges for at kontrollere, at de begge fungerer normalt

Brug af andet tilbehør og ledninger end det, der er specificeret eller leveret af producenten af dette udstyr kan resultere i øgede eller nedsat elektromagnetiske emissioner og resultere i forkert betjening.

Bærbart RF-kommunikationsudstyr (inklusive perifert udstyr såsom antennekabler og eksterne antenner) bør ikke bruges tættere end 4 meter på nogen del af DuoBravo i EMG

eller ETS-tilstand eller 30 cm i stimuleringstilstand, inklusive ledninger, der er specificeret af producenten. Ellers kan det medføre forringelse af udstyrets ydeevne.

## **Elektromagnetisk kompatibilitet**

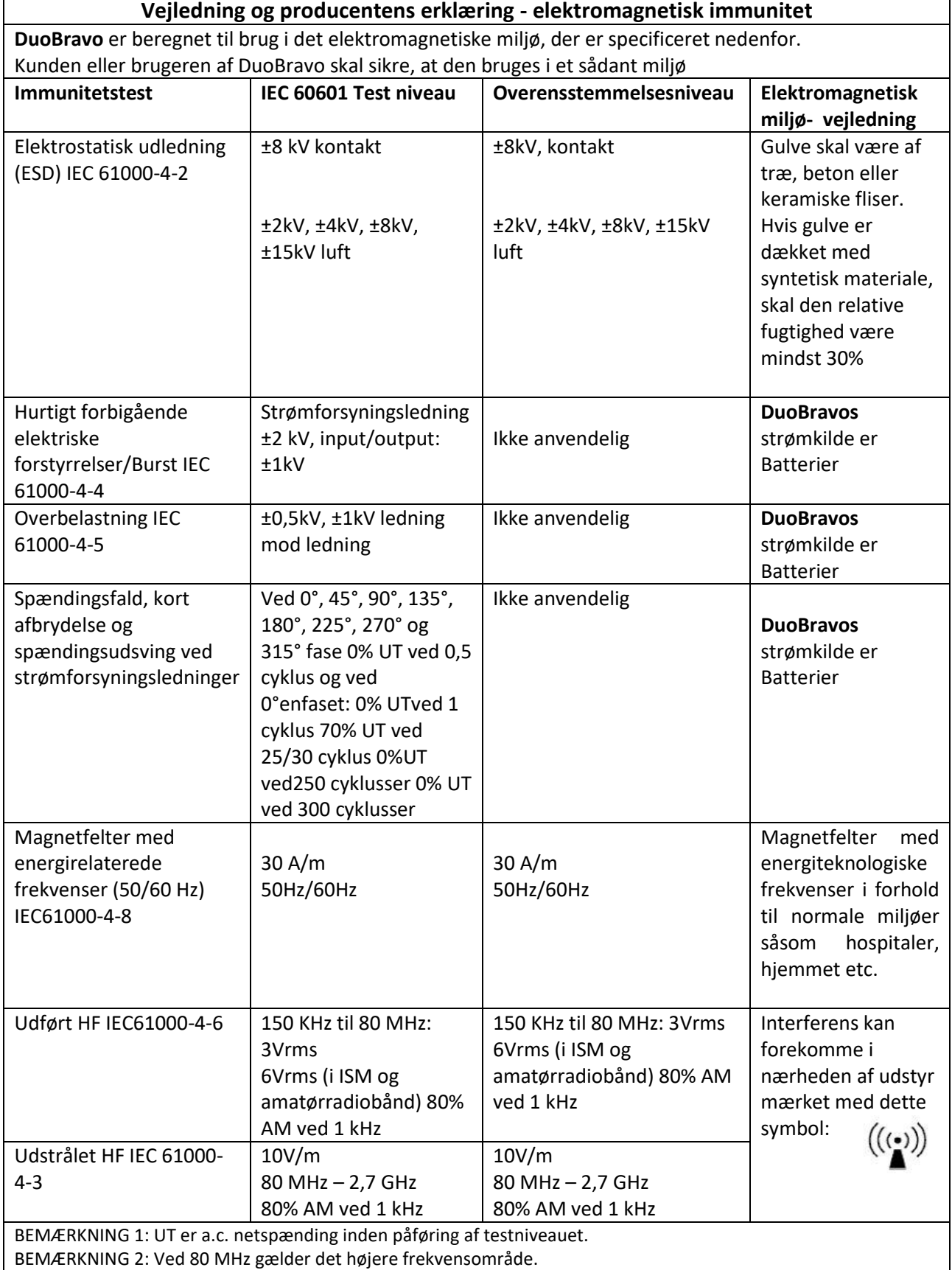

BEMÆRKNING 3: Disse retningslinjer gælder muligvis ikke i alle situationer. Elektromagnetisk udbredelse påvirkes af absorption og refleksion fra strukturer, genstande og mennesker.

## **Elektromagnetisk kompatibilitet**

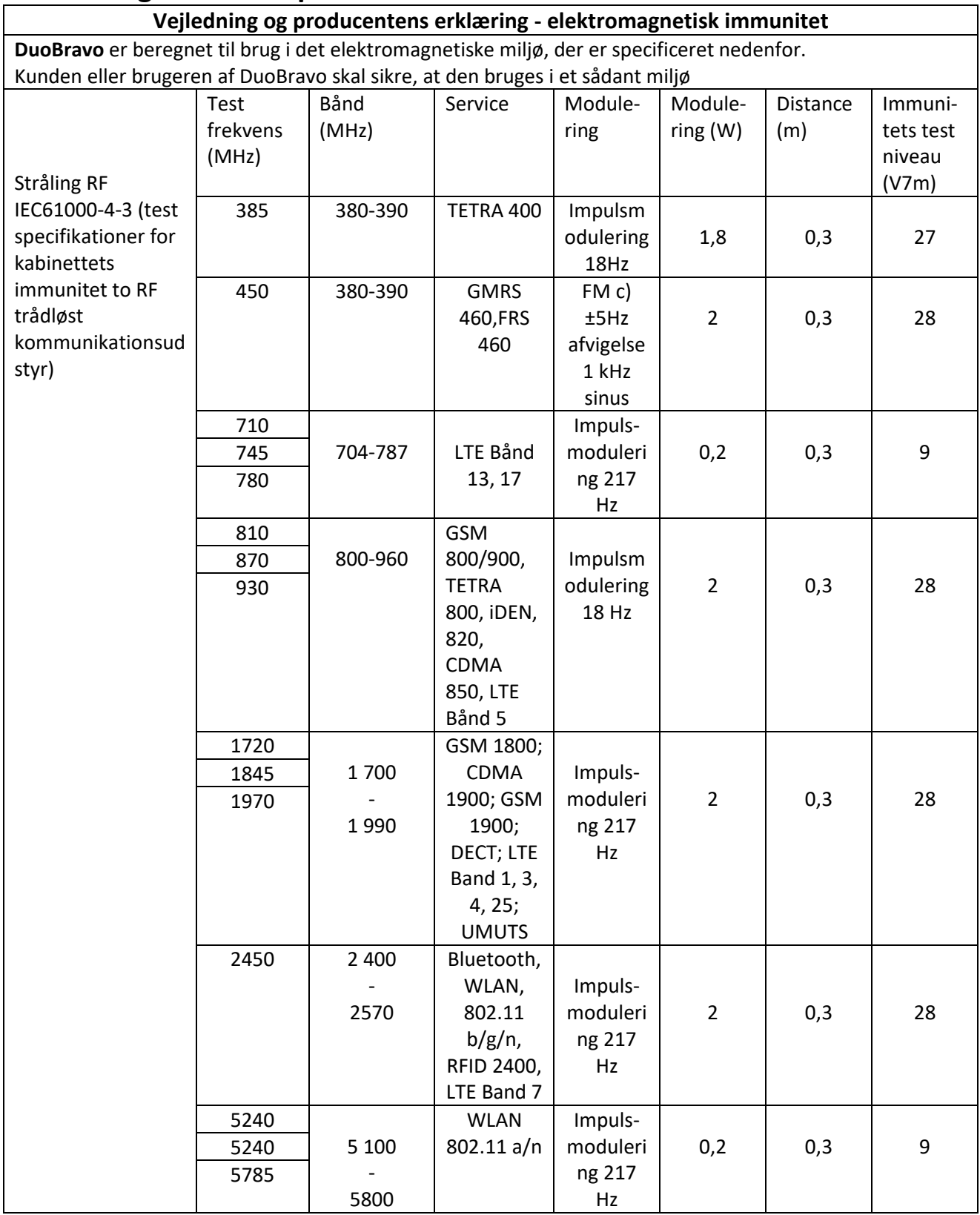

#### <span id="page-58-0"></span>**Grafik**

**Impulsform**

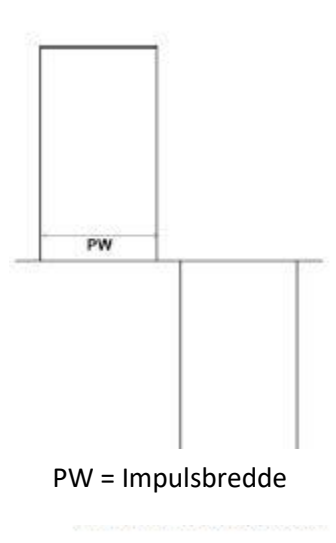

#### **Intensitet afhængig af modstand**

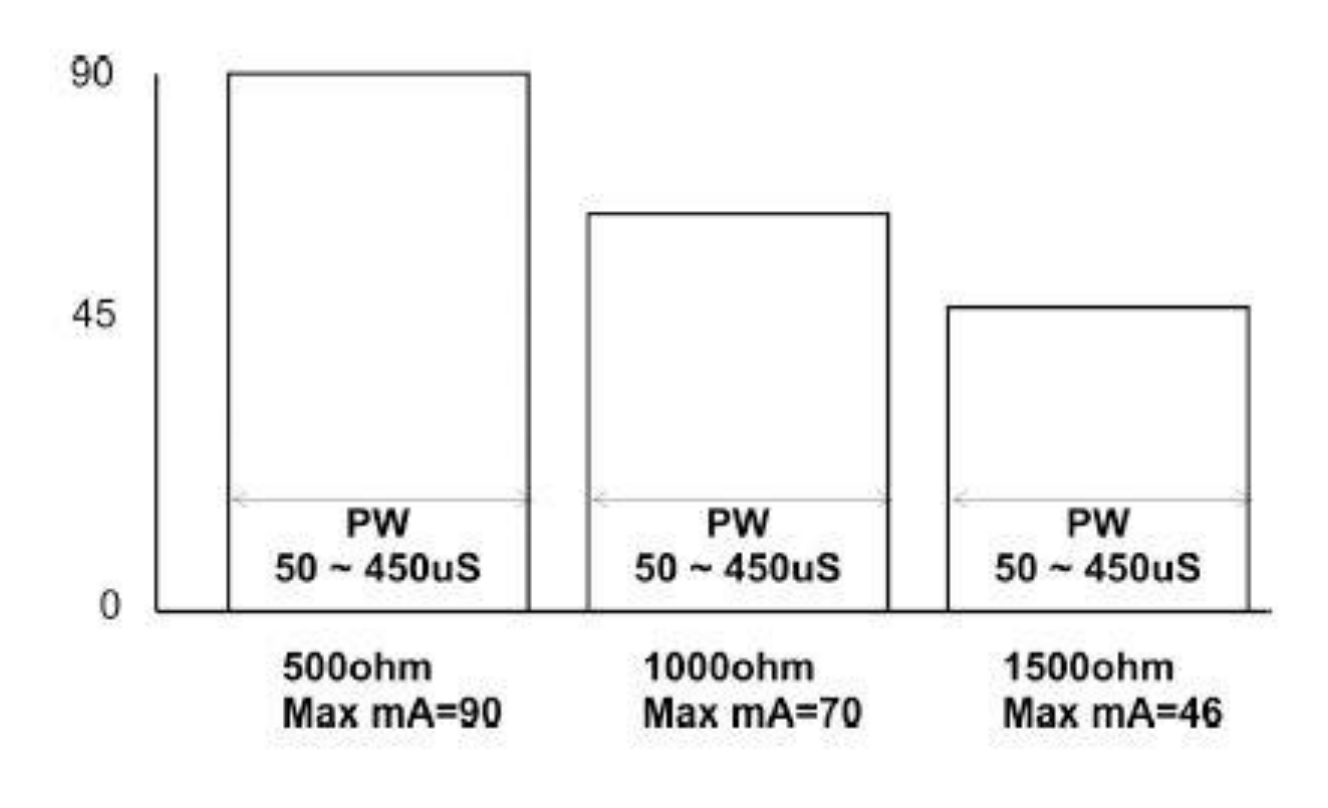

## **Tilbehør**

Tilbehør til DuoBravo - ledninger, elektroder mm. - kan købes på [www.i-bensmith.dk](http://www.i-bensmith.dk/) eller ved at skrive til os.

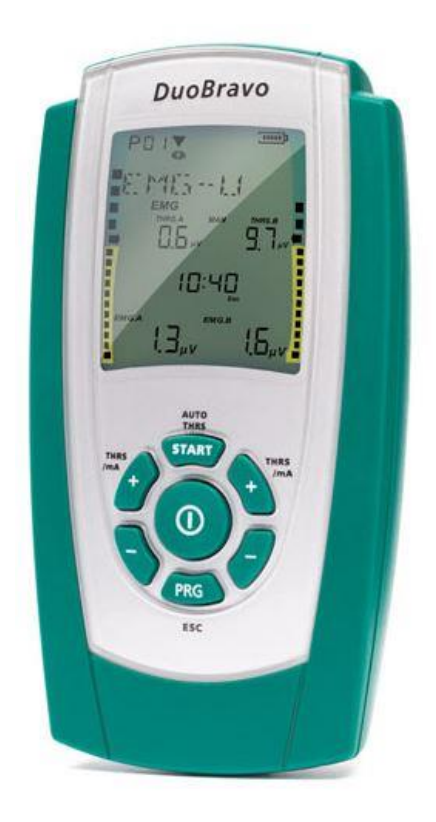

h SИ

I.Smith-Ulnits . Hoptrup vandkær 39 . 6100 Haderslev . Tlf. 22425808 mail: iben@i-bensmith.dk . www.i-bensmith.dk . CVR 39566060